# Bull Common Information Model Guide

AIX

86 A2 50EM 01 ORDER REFERENCE

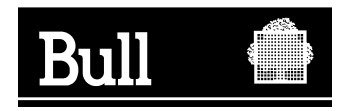

# Bull Common Information Model Guide

AIX

**Software** 

October 2005

BULL CEDOC 357 AVENUE PATTON B.P.20845 49008 ANGERS CEDEX 01 FRANCE

86 A2 50EM 01 ORDER REFERENCE The following copyright notice protects this book under the Copyright laws of the United States of America and other countries which prohibit such actions as, but not limited to, copying, distributing, modifying, and making derivative works.

Copyright  $\odot$  Bull S.A. 1992, 2005

Printed in France

Suggestions and criticisms concerning the form, content, and presentation of this book are invited. A form is provided at the end of this book for this purpose.

To order additional copies of this book or other Bull Technical Publications, you are invited to use the Ordering Form also provided at the end of this book.

#### Trademarks and Acknowledgements

We acknowledge the right of proprietors of trademarks mentioned in this book.

 $AIX^@$  is a registered trademark of International Business Machines Corporation, and is being used under licence.

UNIX is a registered trademark in the United States of America and other countries licensed exclusively through the Open Group.

Linux is a registered trademark of Linus Torvalds.

# **Contents**

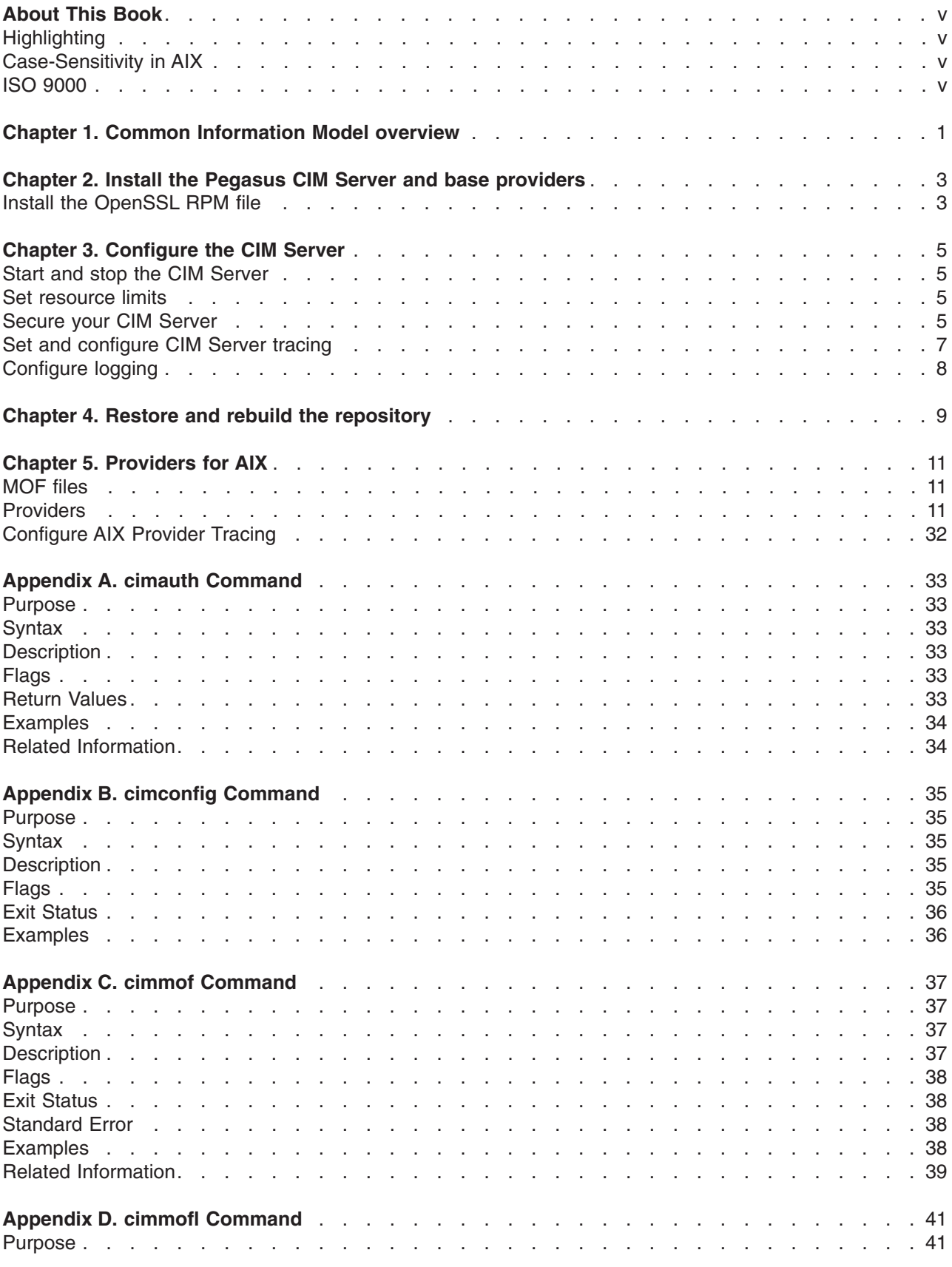

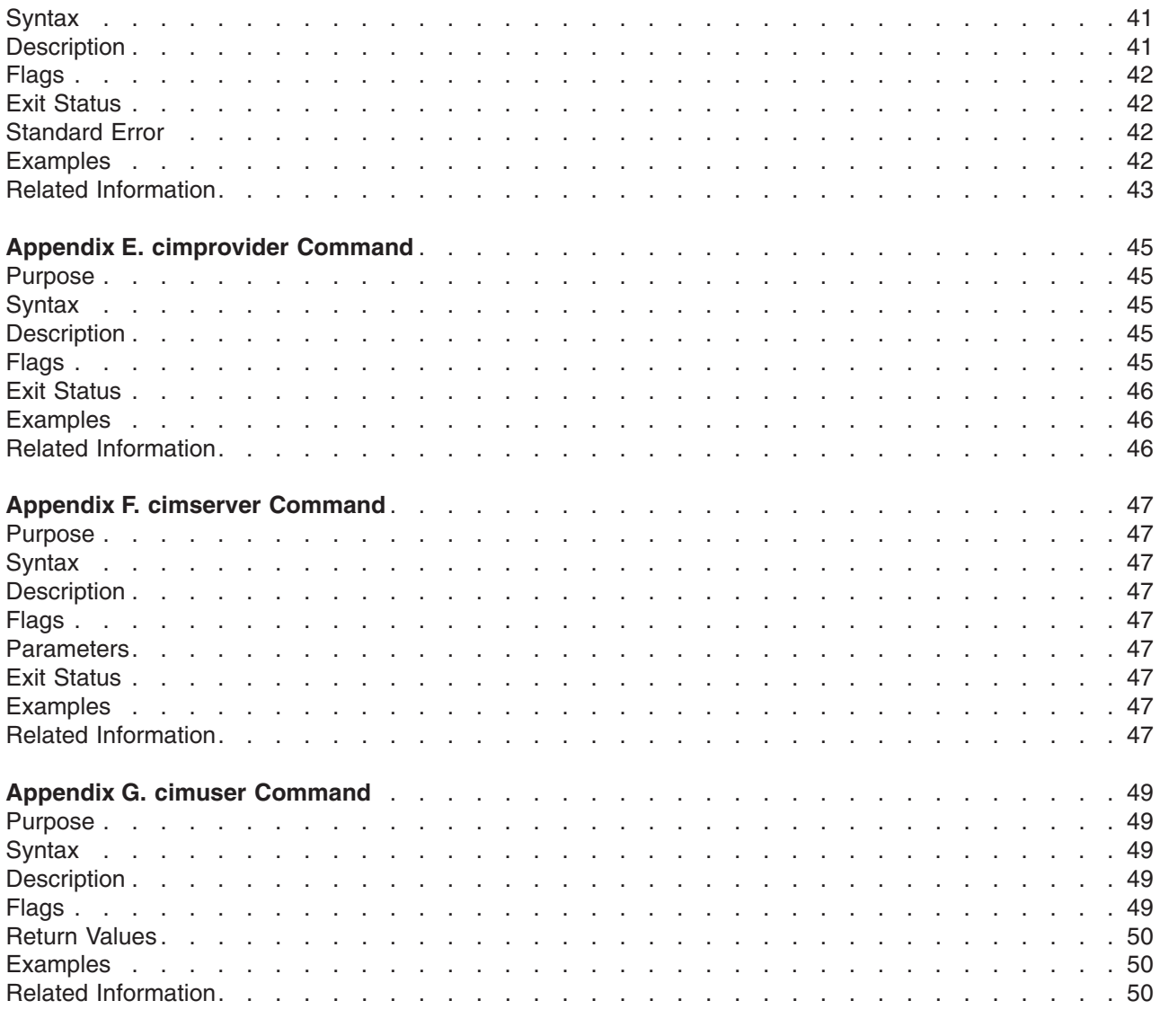

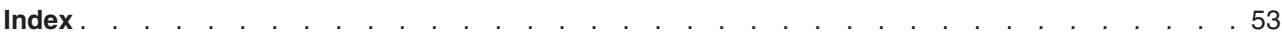

# <span id="page-6-0"></span>**About This Book**

This book provides system administrators with complete information about how to perform tasks including installing, configuring, securing, and troubleshooting the Common Information Model.

# **Highlighting**

The following highlighting conventions are used in this book:

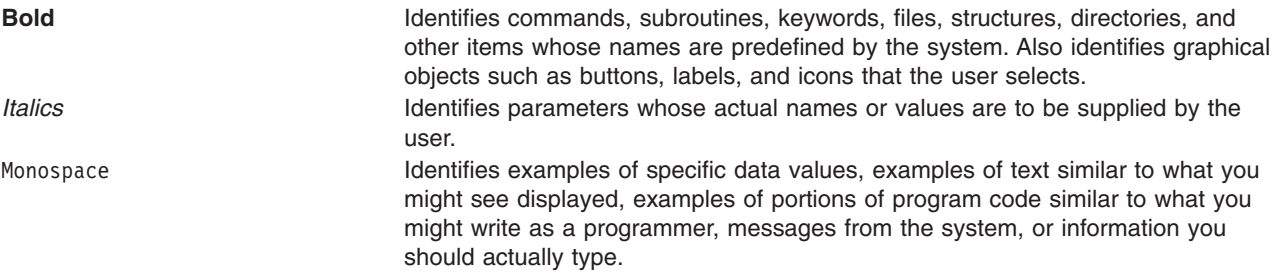

#### **Case-Sensitivity in AIX**

Everything in the AIX® operating system is case-sensitive, which means that it distinguishes between uppercase and lowercase letters. For example, you can use the **ls** command to list files. If you type LS, the system responds that the command is ″not found.″ Likewise, **FILEA**, **FiLea**, and **filea** are three distinct file names, even if they reside in the same directory. To avoid causing undesirable actions to be performed, always ensure that you use the correct case.

#### **ISO 9000**

ISO 9000 registered quality systems were used in the development and manufacturing of this product.

# <span id="page-8-0"></span>**Chapter 1. Common Information Model overview**

The Common Information Model (CIM) is a conceptual information model for describing management properties that is not bound to a particular implementation. This allows for the interchange of management information between management systems and applications through the Common Information Model Object Manager (CIMOM), which is an object management engine that exists between the managed system and the management application. Management applications can be local or remote, but currently CIMOM and the programs that collect management data, or *providers*, must be located on the machine that is being instrumented. Pegasus is one of the open source implementations of the CIMOM that adheres to the Distributed Management Task Force (DMTF) CIM and Web-based Enterprise Management (WBEM) standards. Pegasus is designed to be inherently portable and builds and runs on the AIX, Linux, and Microsoft Windows operating systems.

The CIM Standard Schema provides the actual model descriptions. The CIM Schema supplies a set of classes with properties and associations that provide a conceptual framework within which it is possible to organize the available information about the managed environment. Platform-specific objects, such as AIX, that must be managed are defined as extensions to this standard CIM model.

Providers collect the management data from the underlying platform resources and populate the CIM objects described in the conceptual CIM model. These objects are then ready to be served by the CIMOM to the client management applications for managing the resources of the underlying platform. This mechanism provides an open-standard way for a management application to manage the resources of the underlying platform.

CIM on AIX 5.3 includes the following:

- An open-source implementation of the CIMOM called Pegasus Version 2.5
- A CIM schema, version 2.9, that defines an information model for representing system management resources
- v Providers that instrument a set of AIX resources and AIX diagnostics events based on CIM schema, version 2.9

For additional information about Pegasus and WBEM, see the following Web sites:

- The OpenPegasus Web site at [http://www.openpegasus.org/](http://www.openpegasus.org)
- The DMTF Web site at <http://www.dmtf.org/standards/cim>
- The DMTF Web site at <http://www.dmtf.org/standards/wbem>
- The WBEM Web site at <http://www.wbemsolutions.com/tutorials/CIM/cim.html>

# <span id="page-10-0"></span>**Chapter 2. Install the Pegasus CIM Server and base providers**

AIX ships the following packages to support Pegasus:

- v **sysmgt.pegasus.cimserver** installs the Pegasus CIM Server filesets in the **/opt/freeware/cimom/pegasus** directory
- v **sysmgt.pegasus.osbaseproviders** installs the base providers for AIX filesets in the **/usr/pegasus/provider** directory

You can install the packages using either the System Management Interface Tool (SMIT) or the **installp** command.

For more information about using the **installp** command, see the installp command in *AIX 5L Version 5.3 Commands Reference, Volume 3*.

**Note:** Before continuing with the installation, review the license information.

To install the packages using SMIT, complete the following:

- 1. At the command line, type smitty.
- 2. Select **Software Installation and Maintenance**>**Install and Update Software**>**Install Software**.
- 3. At the Input Device/directory for software field, press the F4 key to view a list of options.
- 4. Select the option that reflects the location or media that contains the CIM packages.
- 5. At the Software to Install field, press the F4 key to view a list of package options.
- 6. Select the **sysmgt.pegasus.cimserver** and **sysmgt.pegasus.osbaseproviders** packages by pressing the F7 key.

To verify that the CIM Server filesets were installed correctly, use the **lslpp** command as follows:

lslpp -al sysmgt.pegasus.cimserver.rte

v If the installation completed successfully, a message similar to the following is returned:

```
lslpp -l sysmgt.pegasus.cimserver.rte
 Fileset Level State Description
  ----------------------------------------------------------------------------
Path: /usr/lib/objrepos sysmgt.pegasus.cimserver.rte 2.3.1.0 COMMITTED \
   Pegasus CIM Server Runtime Environment
```
v If the installation did not complete successfully, a message similar to the following is returned: lslpp: Fileset sysmgt.pegasus.cimserver.rte not installed.

To verify that the base providers for AIX filesets were installed correctly, use the **lslpp** command as follows:

lslpp -al sysmgt.pegasus.osbaseproviders

v If the installation completed successfully, a message similar to the following is returned:

lslpp -l sysmgt.pegasus.osbaseproviders Fileset **Level** State Description ---------------------------------------------------------------------------- Path: /usr/lib/objrepos sysmgt.pegasus.osbaseproviders 1.2.3.0 COMMITTED \ Base Providers for AIX OS

v If the installation did not complete successfully, a message similar to the following is returned: lslpp: Fileset sysmgt.pegasus.osbaseproviders not installed.

#### **Install the OpenSSL RPM file**

In order for the CIM Server to run, the OpenSSL rpm file must be installed. To determine if the rpm file is installed on your system, run the following commands:

<span id="page-11-0"></span>rpm -q -f /opt/freeware/lib/libssl.a rpm -qa | grep -i openssl

If both the libssl.a library and the openssl-0.9.6*XXX* rpm, where *XXX* indicates the build level, are found, then OpenSSL is installed on your system.

If OpenSSL is not already installed, you can find this rpm file on the *AIX Linux® ToolBox* CD. It can also be downloaded from the AIX Toolbox for Linux Applications Web site at [http://www-](http://www-1.ibm.com/servers/aix/products/aixos/linux/download.html)[1.ibm.com/servers/aix/products/aixos/linux/download.html.](http://www-1.ibm.com/servers/aix/products/aixos/linux/download.html)

On this Web site, select **AIX Toolbox Cryptographic Content** under the Sorted Download heading on the right of the page. After you have registered and accepted the license, you can download the ″openssl - Secure Sockets Layer and cryptography libraries and tools″, such as **openssl-0.9.6k-1.aix4.3.ppc.rpm**, or later version.

To install the OpenSSL rpm file, run the following command:

rpm -ivh openssl-0.9.6*XXX*.rpm

where *XXX* indicates the build level.

# <span id="page-12-0"></span>**Chapter 3. Configure the CIM Server**

Your CIM Server requires limited configuration. After you install both fileset packages for the server and the providers, your Pegasus CIM Server is ready for use.

The AIX Pegasus CIM Server is SSL-ready and requires the **libssl.a** library to be available on the system for the CIM Server to run even if you decide not to use SSL. The **libssl.a** library is a part of the OpenSSL rpm file. For more information about enabling the CIM Server to run with SSL, see "Secure your CIM Server."

#### **Start and stop the CIM Server**

The CIM Server does not start or stop automatically on your system. To start or stop the CIM Server, you must run the following commands:

#### **cimserver**

Starts the CIM Server

**cimserver -s**

Stops the CIM Server

The CIM Server runs as a daemon in the background. By default, Basic Authentication is enabled. When Basic Authentication is enabled, the CIM Server authenticates the user ID and password of each request.

To disable Basic Authentication, set enableAuthentication=false in the configuration files before starting the CIM Server. If the CIM Server is already running, it must be restarted for the change to take effect. Client requests to the CIM Server must include a user ID and password if Basic Authentication is enabled.

#### **Set resource limits**

To maximize the CIM Server's processing capacity, the root user's **ulimit** for the Soft DATA segment must be set to -1, which is ″unlimited″.

To set resource limits in SMIT, complete the following:

- 1. Type smitty user at a command prompt.
- 2. Select **Change/Show Characteristics of a User**.
- 3. Type root in the **User NAME** field.
- 4. Scroll to the **Soft DATA segment** field and change the value to -1.

In order for the change to take effect, you are required to log out and log back in again.

For more information about user and system resource limits, refer to the **ulimit** command in the Commands Reference.

#### **Secure your CIM Server**

To properly secure your CIM Server, it is recommended that you enable SSL when you are running the CIM Server. If you prefer to run your CIM Server in an unsecure mode, you can do so by either not enabling SSL, or disabling SSL after you enable it.

#### **Create SSL certificates**

To enable your server to run in SSL mode, you need a certificate and two keys: one public key and one private key. Because the private key contains the public key information in OpenSSL, a separate public key is not required. For more information about public and private keys in OpenSSL, see the OpenSSL Web site at [http://www.openssl.org.](http://www.openssl.org)

To create a self-signed test certificate called **cert.pem** and an RSA private key called **file.pem**, run the following commands:

```
cd /opt/freeware/cimom/pegasus/etc
CN="Common Name"
EMAIL="test@email.address"
HOSTNAME=`hostname`
sed -e "s/$CN/$HOSTNAME/" -e "s/$EMAIL/root@$HOSTNAME/" orig/ssl.cnf > ssl1.cnf
/opt/freeware/bin/openssl req -x509 -days 365 -newkey rsa:512 -nodes \
                                -config ssl1.cnf -keyout file.pem -out cert.pem
```
cp cert.pem client.pem

rm ssl1.cnf

The **ssl.cnf** file is a sample configuration file for OpenSSL. Two fields in the file, CN="Common Name" and EMAIL="test@email.address", are used to specify the identity to be certified. Use the **sed** command string to replace the placeholder information with your system's information. You can customize the common name and the e-mail address to match your environment.

Output from the **sed** command is directed to the temporary **ssl1.cnf** file.

The default location for the key and certificate files is the **/opt/freeware/cimom/pegasus/etc** directory. If another directory is used, it must be specified using the **cimconfig** command before the CIM Server is started.

For example, if you choose to store the certificate and key files in a directory called **/var/pegasus**, specify the location of these files using the following commands before starting the CIM Server:

- cimconfig -p -s sslCertificateFilePath=/var/pegasus/cert.pem
- cimconfig -p -s sslKeyFilePath=/var/pegasus/file.pem

The **cp cert.pem client.pem** command creates the **client.pem** trust file, which is a copy of the self-signed test certificate. Its default location is the **/opt/freeware/cimom/pegasus/etc** directory.

#### **Enable the CIM Server with SSL**

After the SSL certificates are created, enable the CIM Server with SSL by setting the following parameters to the specified values:

- v *enableHttpsConnection*=true
- v *enableHttpConnection*=false

These parameters are set in one of the following places:

- v the **cimconfig** command. For more information about the **cimconfig** command, see [Appendix](#page-42-0) B, "cimconfig [Command,"](#page-42-0) on page 35.
- v command-line options to the **cimserver** command during the startup of the CIM Server. For more information about the **cimserver** command, see Appendix F, "cimserver [Command,"](#page-54-0) on page 47.

#### <span id="page-14-0"></span>**Set and configure CIM Server tracing**

Tracing should only be used for debugging purposes and is, by default, disabled. You can, however, enable the tracing mechanism by specifying the trace level and the components that you want traced with the *traceLevel* configuration parameter. Choose from one of the following trace levels:

#### **level 1**

Function entry and exit

**level 2**

Basic flow trace messages, low data detail

**level 3**

Interfunction logic flow, medium data detail

**level 4**

All information, high data detail

Trace data is saved in the file specified by the *traceFilePath* configuration parameter. By default, the *traceFilePath* parameter is set to the **/opt/freeware/cimom/pegasus/logs/cimserver.trc** file.

To specify the component or components that you want to trace, use the *traceComponents* parameter. Some of the components that you can specify with this parameter include the following:

- Channel
- XmlWriter
- CimData
- ProvManager
- Authorization
- Authentication
- v WQL
- Thread

You can also choose to trace all of the components by using the word ALL in place of a specific component name. If the *traceComponents* parameter is not set to any component, tracing is off regardless of the *traceLevel* parameter setting.

You can modify the trace configuration parameters by using one of the following methods:

- In the configuration files before the CIM Server is started. Use your favorite editor to change the values of the parameters.
- v As command line options to the **cimserver** command during the startup of the CIM Server.
- v As command line options to the **cimconfig** command while the CIM Server is running.

For example, to set the trace level to trace all information with high data detail in the **Thread** and **ProvManager** components, type the following commands:

```
cimconfig -s traceLevel=4
cimconfig -s traceComponents=Thread,ProvManager
```
Similarly, to disable all tracing, type the following command:

```
cimconfig -s traceComponents=
```
For more information about setting configuration parameters with the **cimconfig** command, see Appendix B, "cimconfig [Command,"](#page-42-0) on page 35.

#### <span id="page-15-0"></span>**Configure logging**

The logging utility that is available for the Pegasus CIM Server is initially enabled and cannot be disabled. However, you can configure the utility by choosing the level of logging to use and specifying the directory in which to store the log files.

The following are the available levels of logging:

- $\cdot$  TRACE
- INFORMATION
- SEVERE
- $\cdot$  FATAL

You can change the logging level during the CIM startup by specifying the logging level with the **logLevel** parameter through one of the following methods:

- In the configuration files before the CIM Server is started
- As an option to the **cimserver** command during the CIM Server startup
- As an option to the **cimconfig** command while the CIM Server is running

For example, if you chose to use the **cimconfig** command method, you would type the following while the CIM Server is running:

cimconfig -s logLevel=INFORMATION

The log data is saved in the following files:

- v **PegasusDebug.Log**
- v **PegasusError.log**
- v **PegasusStandard.log**
- v **PegasusTrace.log**

These files are located in the directory that you specify with the **logdir** configuration parameter. By default, the **logdir** parameter is set to the **/opt/freeware/cimom/pegasus/logs** directory.

# <span id="page-16-0"></span>**Chapter 4. Restore and rebuild the repository**

The CIM Repository is located at **/opt/freeware/cimom/pegasus/etc/repository**, and is pre-loaded with the CIM Schema, and the AIX extended classes of the CIM Schema. This repository is the active repository that can be modified with the **cimmof** and **cimmofl** commands.

An identical copy of the CIM Repository that is not used or modified by the CIM Server is also included. This repository copy exists in the **/opt/freeware/cimom/pegasus/etc/orig/repository** directory for recovery purposes only.

The server repository can be restored to its original state by using either of the following options:

v **Restore the repository.** This option is recommended for all users.

To restore your repository, completing the following steps:

1. Verify that the CIM Server is not running. To stop the CIM Server, type the following command: cimserver -s

For more information about stopping the CIM Server, see Appendix F, "cimserver [Command,"](#page-54-0) on [page](#page-54-0) 47.

- 2. Remove the active repository by typing the following command: rm -rf /opt/freeware/cimom/pegasus/etc/repository
- 3. Copy the original repository by typing the following command:
	- cp -pr /opt/freeware/cimom/pegasus/etc/orig/repository /opt/freeware/cimom/pegasus/etc
- 4. After the repository is restored, start the CIM Server.

This option restores the repository to the original state that was shipped with the package. Any additional classes that were added to the repository must be reloaded using the **cimmof** or **cimmofl** commands. For more information about these commands, see Appendix C, "cimmof [Command,"](#page-44-0) on [page](#page-44-0) 37 and Appendix D, "cimmofl [Command,"](#page-48-0) on page 41.

#### v **Rebuild the repository.**

To rebuild your repository, complete the following steps:

1. Verify that the CIM Server is not running. To stop the CIM Server, type the following command: cimserver -s

For more information about stopping the CIM Server, see Appendix F, "cimserver [Command,"](#page-54-0) on [page](#page-54-0) 47.

2. Run the **rebuild\_repository** script by typing the following command:

/opt/freeware/cimom/pegasus/etc/orig/rebuild\_repository

Before the script continues, you will be asked to confirm the request to remove the active repository.

3. After the repository is rebuilt, start the CIM Server. For more information about starting the CIM Server, see Appendix F, "cimserver [Command,"](#page-54-0) on page 47.

This option restores the repository to the original state that was shipped with the package. Any additional classes that were added to the repository must be reloaded using the **cimmof** or **cimmofl** commands. For more information about these commands, see Appendix C, "cimmof [Command,"](#page-44-0) on [page](#page-44-0) 37 and Appendix D, "cimmofl [Command,"](#page-48-0) on page 41.

# <span id="page-18-0"></span>**Chapter 5. Providers for AIX**

The Pegasus CIM Server uses providers to manage system resources. These providers must follow the implementation rules defined by the CIMOM. The Pegasus CIM Server uses its own proprietary C++ provider Application Programming Interface (API), but also works with the Common Manageability Programming Interface (CMPI), a C provider interface. Providers written to the CMPI are interoperable with the Pegasus CIM Server and other CIMOMs without any changes. For more information about CMPI, see the [www.openpegasus.org](http://www.openpegasus.org) Web site.

#### **MOF files**

A **.mof** file is a text file that defines the class name and attributes of a managed resource. The format adheres to the CIM standard of the DMTF industry consortium. An example of a managed resource is an operating system, and the MOF file can include the following types of attributes:

- Operating system type
- Version
- Date installed
- Number of users

The **.mof** files that define the IBM providers are located in the **/usr/pegasus/provider** directory.

#### **Providers**

The following provider types are included in the **sysmgt.pegasus.osbaseproviders** package and are used by the Pegasus CIM Server:

#### **Instance Providers**

Provide a dynamic list of instances of a class that are available in a CIMOM. For example, an operating system Instance provider returns information about the instance of the operating system that is running on the system.

#### **Association Providers**

Build associations between instances of different classes dynamically. For example, the Pegasus CIM server contains information about the computer system and the operating system. An association provider associates the computer system and the operating system and returns information about this association.

#### **Indication Providers**

Generates indications (events) for the defined error conditions in a specific resource (for example, the operating system).

The following CIM classes have been implemented by IBM-supplied providers.

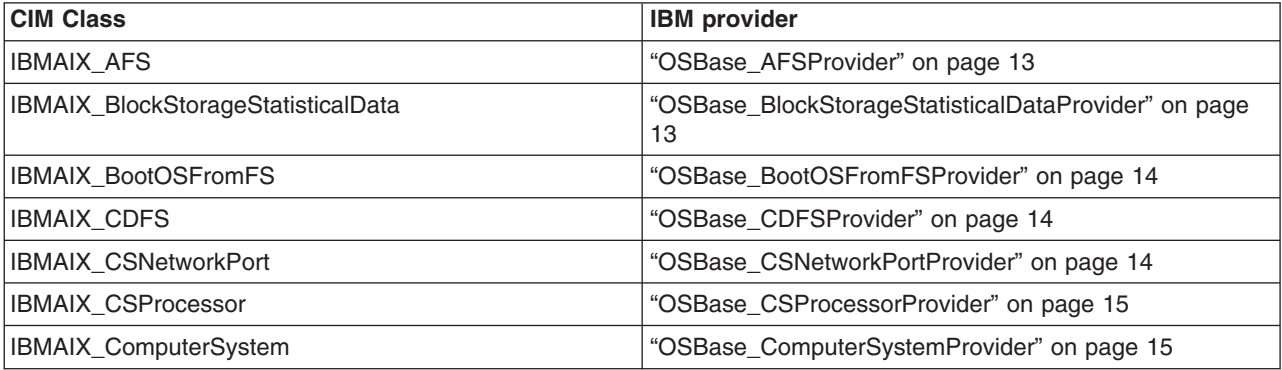

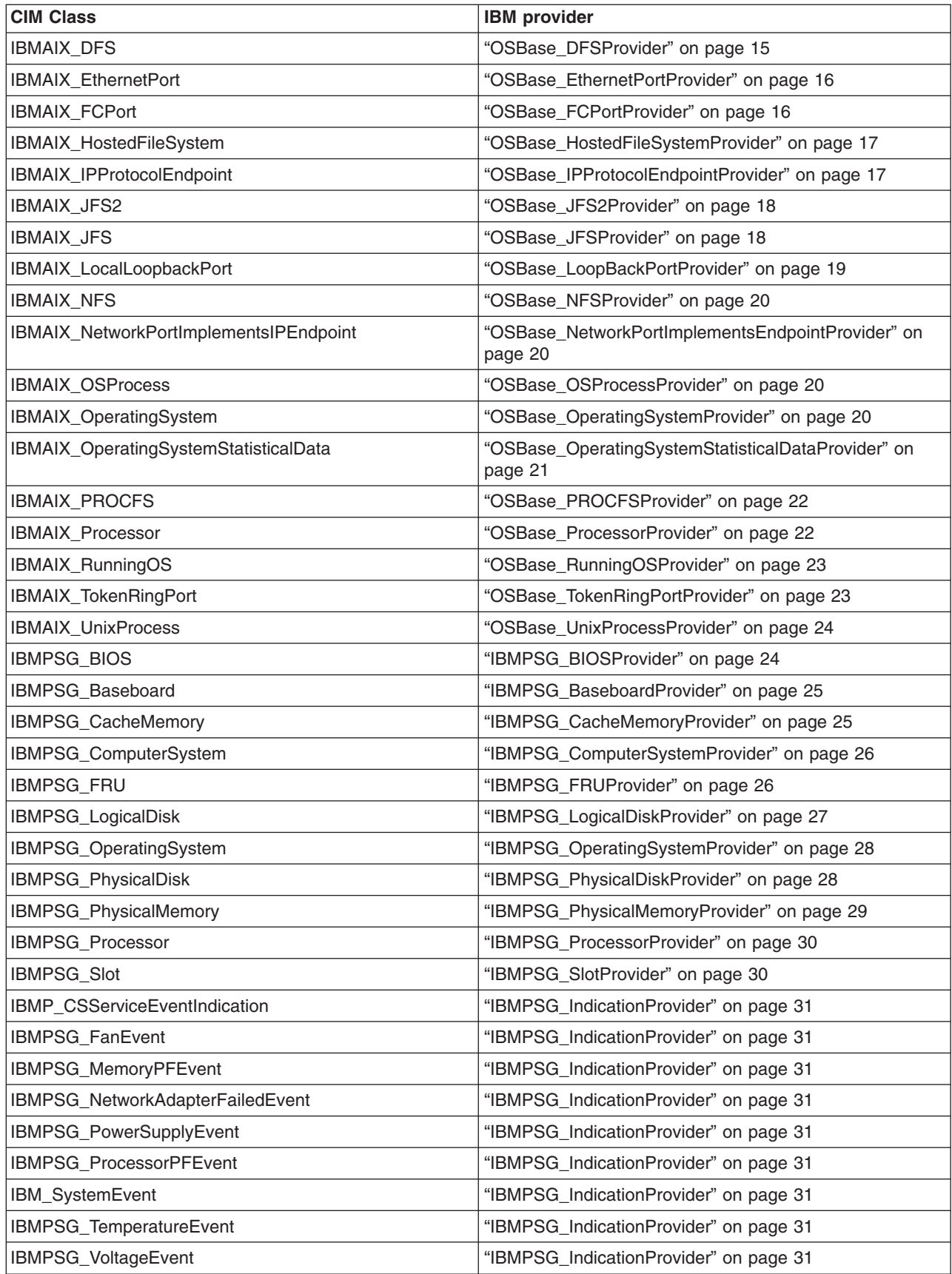

# <span id="page-20-0"></span>**OSBase\_AFSProvider**

This provider is an instance provider for the AIX\_AFS class. It conforms to the CMPI interface to provide information about remote AFS® file systems.

The following provider properties are implemented:

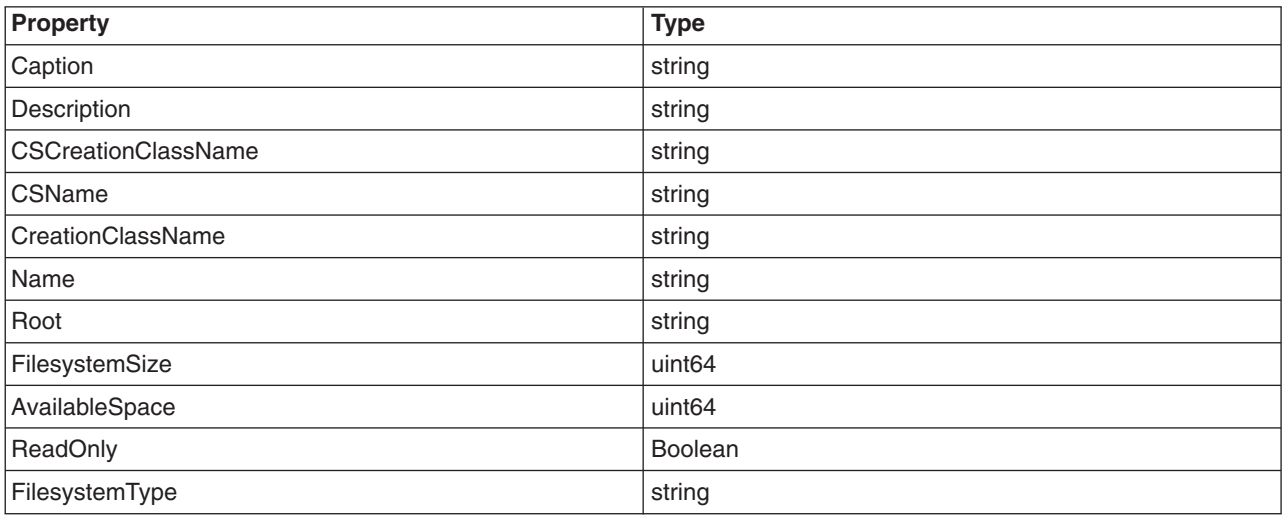

For more information about the properties descriptions, see the IBMAIX\_AFS class in the **/usr/pegasus/provider/mof/IBMAIX\_OSBase.mof** file.

#### **OSBase\_BlockStorageStatisticalDataProvider**

This provider is a statistical provider for the IBMAIX\_BlockStorageStatisticalData class. It provides statistical data for the block storage system.

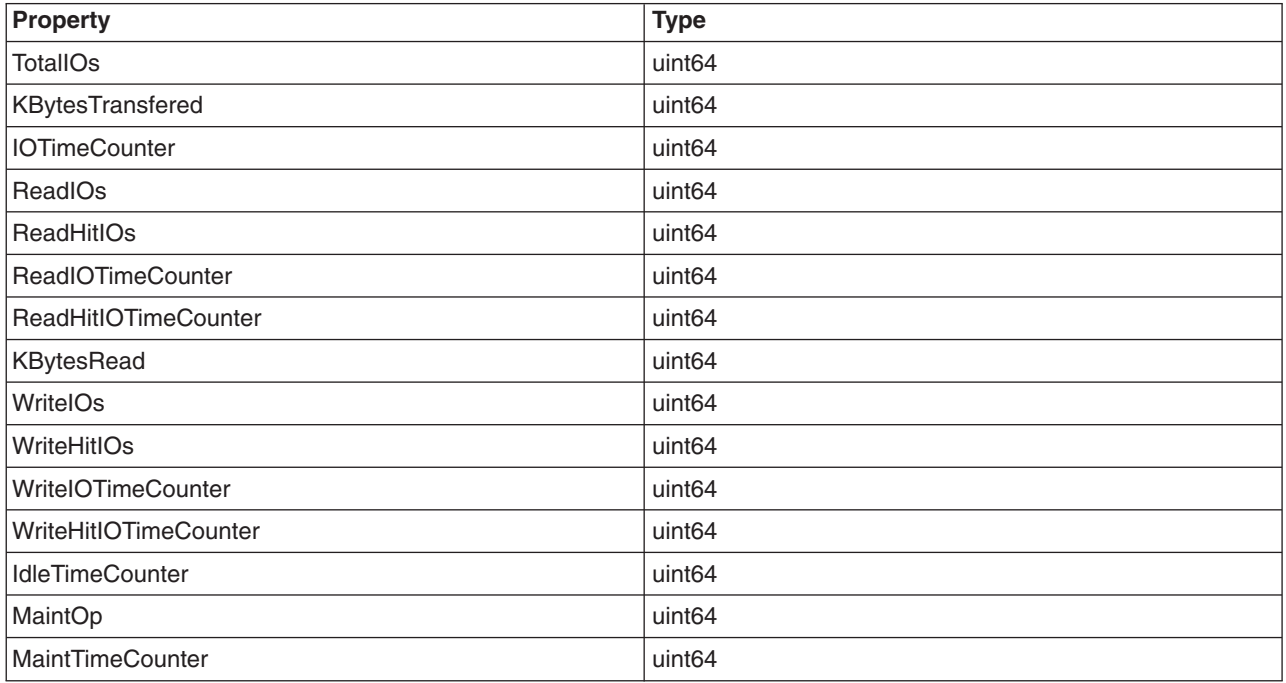

<span id="page-21-0"></span>For more information about the properties descriptions, see the IBMAIX\_BlockStorageStatisticalData class in the **/usr/pegasus/provider/mof/IBMAIX\_OSBase.mof** file.

#### **OSBase\_BootOSFromFSProvider**

This provider is an instance provider for the IBMAIX\_BootOSFromFS class. It conforms to the CMPI interface to provide the association between the current, running operating system and the file system from which the operating system is booted.

When an instance is returned, the properties of the IBMAIX\_OperatingSystem and subclasses of CIM\_FileSystem classes, listed in their respective providers, are returned.

For more information about the properties descriptions, see the IBMAIX\_BootOSFromFS class in the **/usr/pegasus/provider/mof/IBMAIX\_OSBase.mof** file.

#### **OSBase\_CDFSProvider**

This provider is an instance provider for the IBMAIX CDFS class. It conforms to the CMPI interface to provide information about local CDFS file systems.

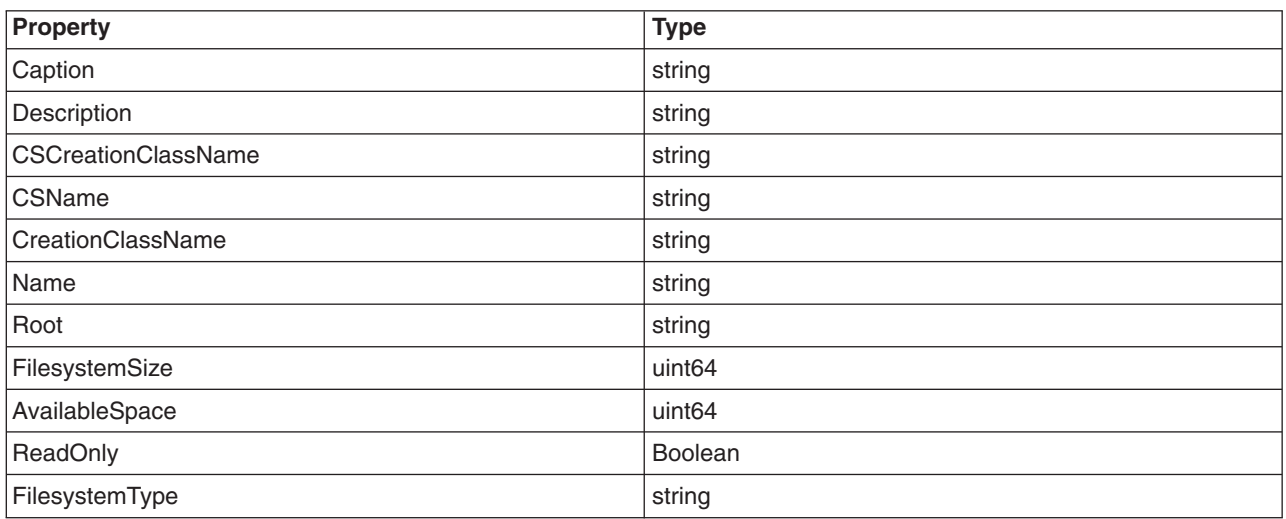

The following provider properties are implemented:

For more information about the properties descriptions, see the IBMAIX\_CDFS class in the **/usr/pegasus/provider/mof/IBMAIX\_OSBase.mof** file.

#### **OSBase\_CSNetworkPortProvider**

This provider is an instance provider for the IBMAIX\_CSNetworkPort class. It conforms to the CMPI interface to provide the association between a computer system and its network ports.

When an instance is returned, the properties of the IBMAIX, ComputerSystem and subclasses of CIM\_NetworkPort (Ethernet, TokenRing, FCPort and LoopBackPort) classes listed in their respective providers, are returned.

For more information about the properties descriptions, see the IBMAIX\_CSNetworkPort class in the **/usr/pegasus/provider/mof/IBMAIX\_OSBase.mof** file.

# <span id="page-22-0"></span>**OSBase\_CSProcessorProvider**

This provider is an instance provider for the IBMAIX\_CSProcessor class. It conforms to the CMPI interface to provide the association between a computer system and the processors that the computer system contains.

When an instance is returned, the properties of the IBMAIX\_ComputerSystem and subclasses of IBMAIX\_Processor classes, listed in their respective providers, are returned.

For more information about the properties descriptions, see the IBMAIX\_CSProcessor class in the **/usr/pegasus/provider/mof/IBMAIX\_OSBase.mof** file.

#### **OSBase\_ComputerSystemProvider**

This provider is an instance provider for the IBMAIX\_ComputerSystem class. It conforms to the CMPI interface to provide computer system properties.

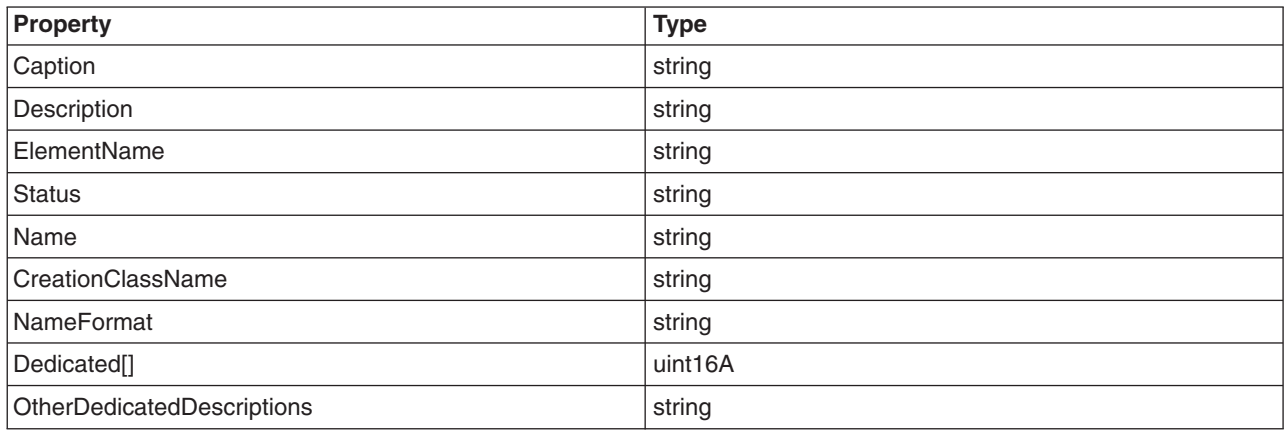

The following provider properties are implemented:

For more information about the properties descriptions, see the IBMAIX\_ComputerSystem class in the **/usr/pegasus/provider/mof/IBMAIX\_OSBase.mof** file.

#### **OSBase\_DFSProvider**

This provider is an instance provider for the IBMAIX\_DFS class. It conforms to the CMPI interface to provide information about remote DFS™ file systems.

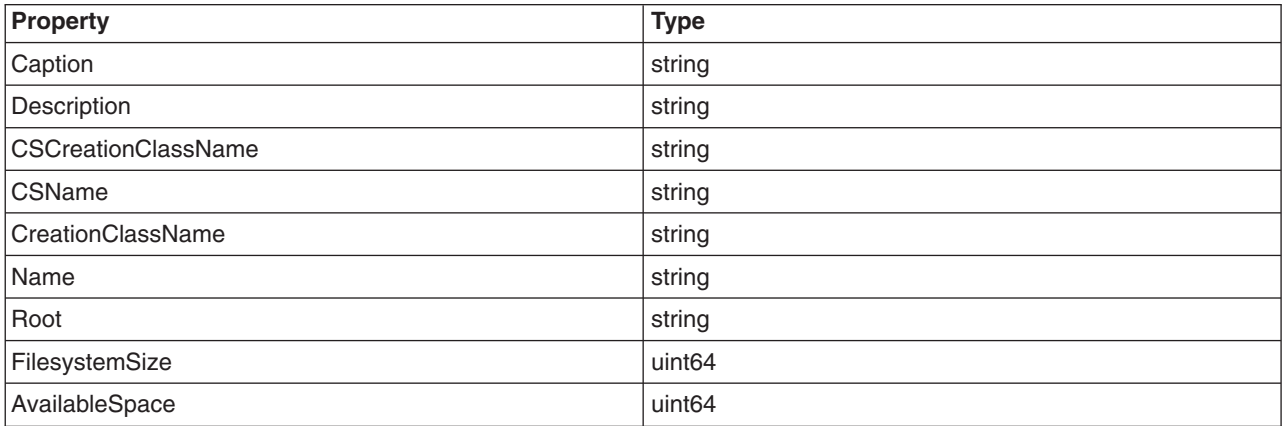

<span id="page-23-0"></span>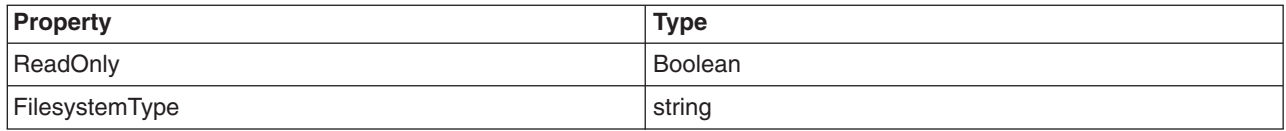

For more information about the properties descriptions, see the IBMAIX\_DFS class in the **/usr/pegasus/provider/mof/IBMAIX\_OSBase.mof** file.

#### **OSBase\_EthernetPortProvider**

This provider is an instance provider for the IBMAIX\_EthernetPort class. It conforms to the CMPI interface to provide the ethernet port properties.

The following provider properties are implemented:

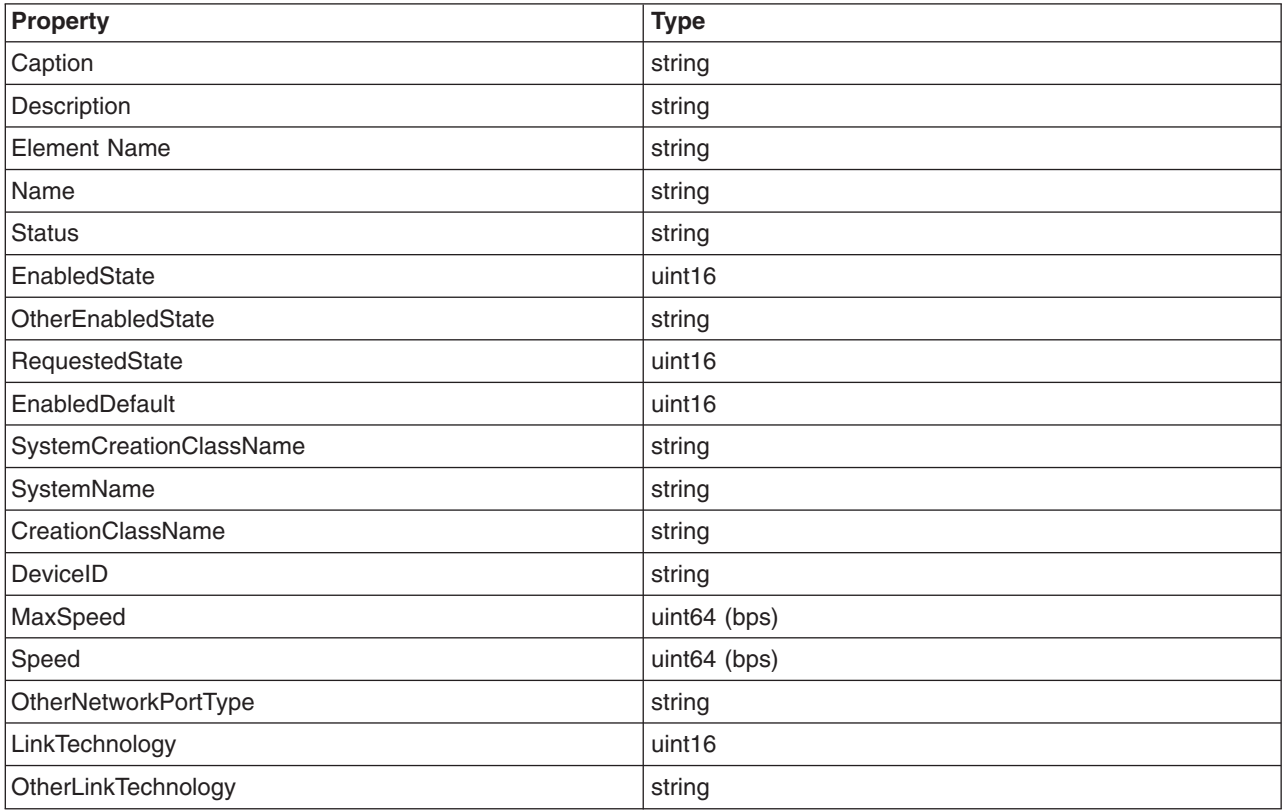

For more information about the properties descriptions, see the IBMAIX\_EthernetPort class in the **/usr/pegasus/provider/mof/IBMAIX\_OSBase.mof** file.

#### **OSBase\_FCPortProvider**

This provider is an instance provider for the IBMAIX\_FCPort class. It conforms to the CMPI interface to provide fibre channel port properties.

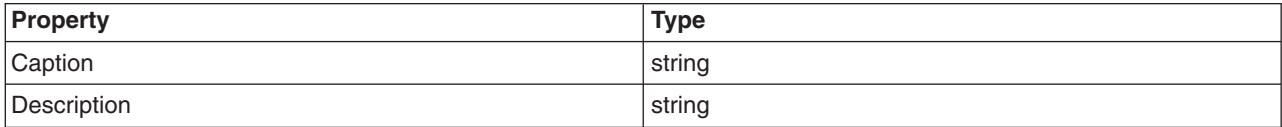

<span id="page-24-0"></span>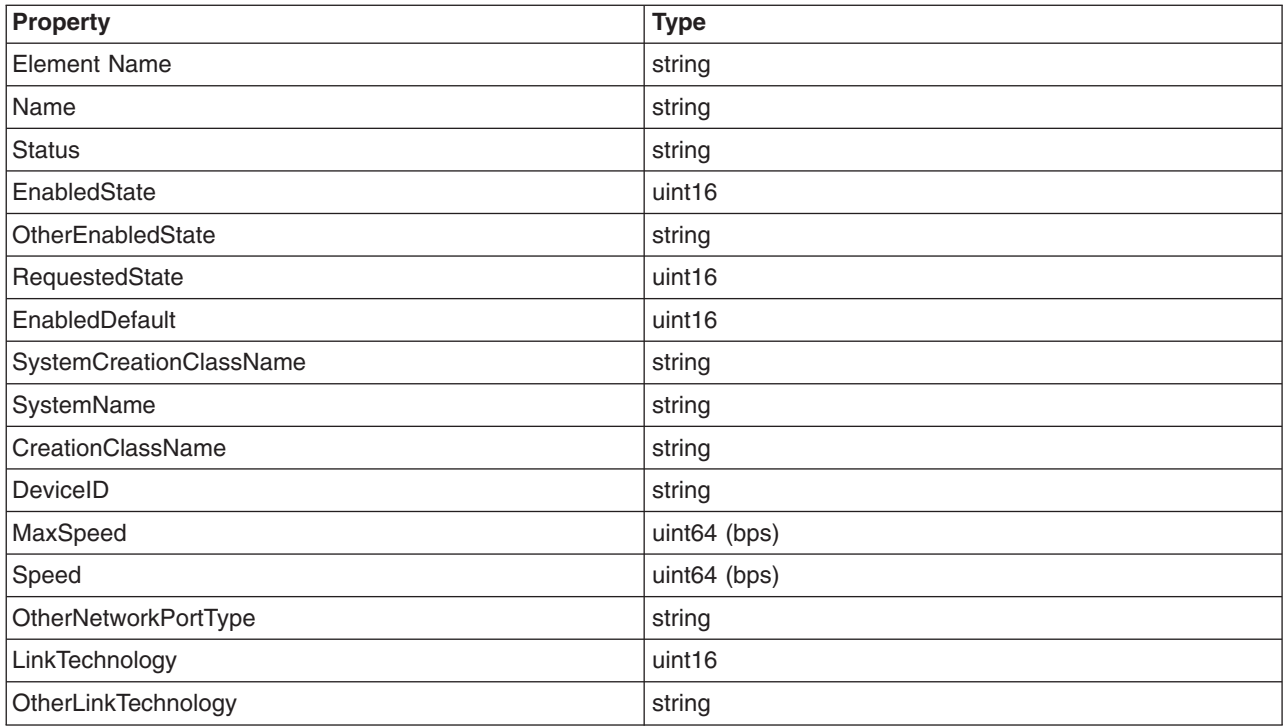

For more information about the properties descriptions, see the IBMAIX\_FCPort class in the **/usr/pegasus/provider/mof/IBMAIX\_OSBase.mof** file.

#### **OSBase\_HostedFileSystemProvider**

This provider is an instance provider for the IBMAIX HostedFileSystem class. It conforms to the CMPI interface to provide the association between the computer system container and its hosted local and remote file systems.

When an instance is returned, the properties of the IBMAIX\_ComputerSystem and subclasses of CIM\_FileSystem classes, listed in their respective providers, are returned.

For more information about the properties descriptions, see the IBMAIX\_HostedFileSystem class in the **/usr/pegasus/provider/mof/IBMAIX\_OSBase.mof** file.

#### **OSBase\_IPProtocolEndpointProvider**

This provider is an instance provider for the IBMAIX\_IPProtocolEndpoint class. It conforms to the CMPI interface to provide IP protocol end point properties.

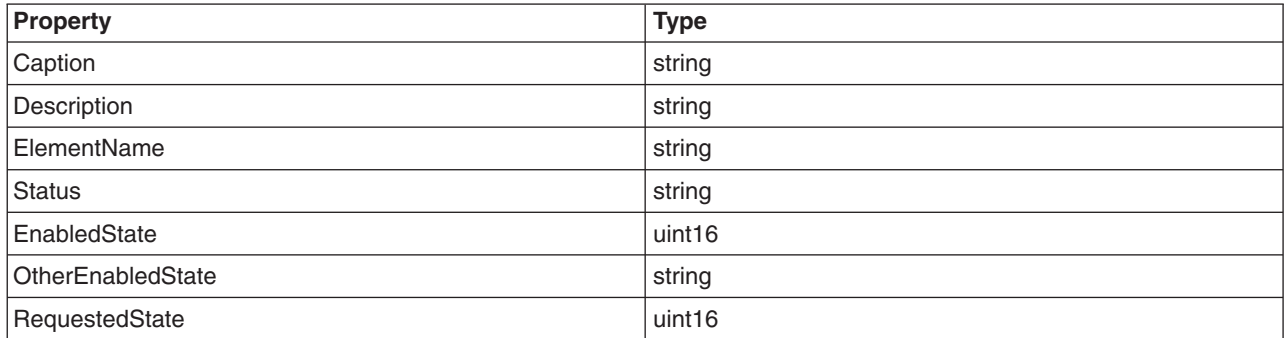

<span id="page-25-0"></span>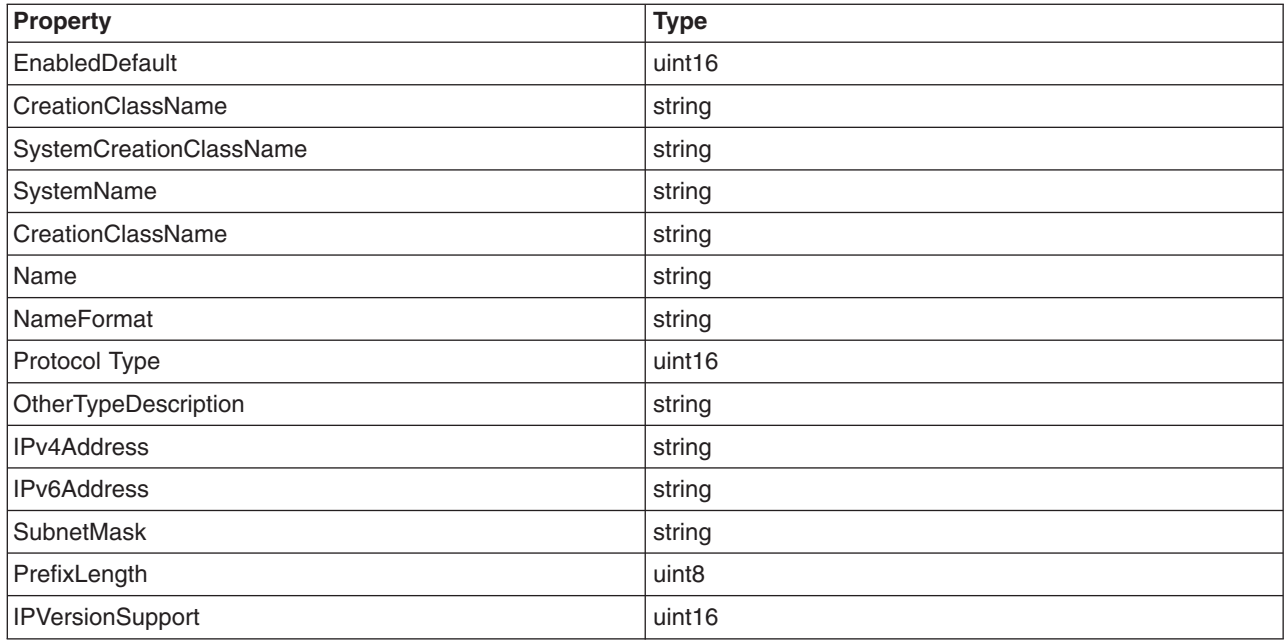

For more information about the properties descriptions, see the IBMAIX\_IPProtocolEndpoint class in the **/usr/pegasus/provider/mof/IBMAIX\_OSBase.mof** file.

#### **OSBase\_JFS2Provider**

This provider is an instance provider for the IBMAIX\_JFS2 class. It conforms to the CMPI interface to provide information about local enhanced journaled file system.

The following provider properties are implemented:

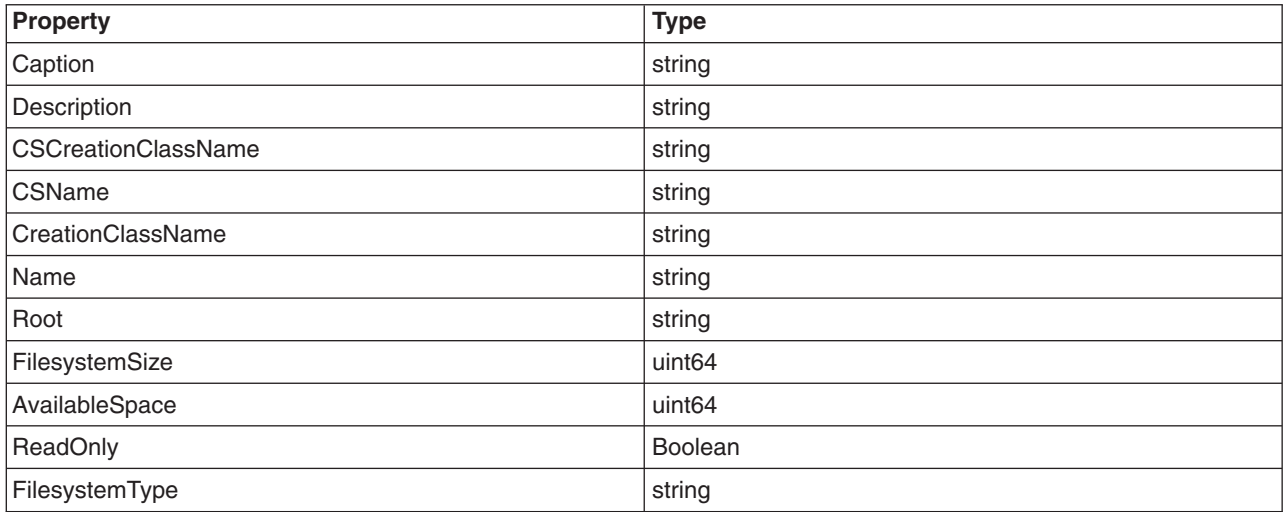

For more information about the properties descriptions, see the IBMAIX\_JFS2 class in the **/usr/pegasus/provider/mof/IBMAIX\_OSBase.mof** file.

#### **OSBase\_JFSProvider**

This provider is an instance provider for the IBMAIX\_JFS class. It conforms to the CMPI interface to provide information about local journaled file system.

<span id="page-26-0"></span>The following provider properties are implemented:

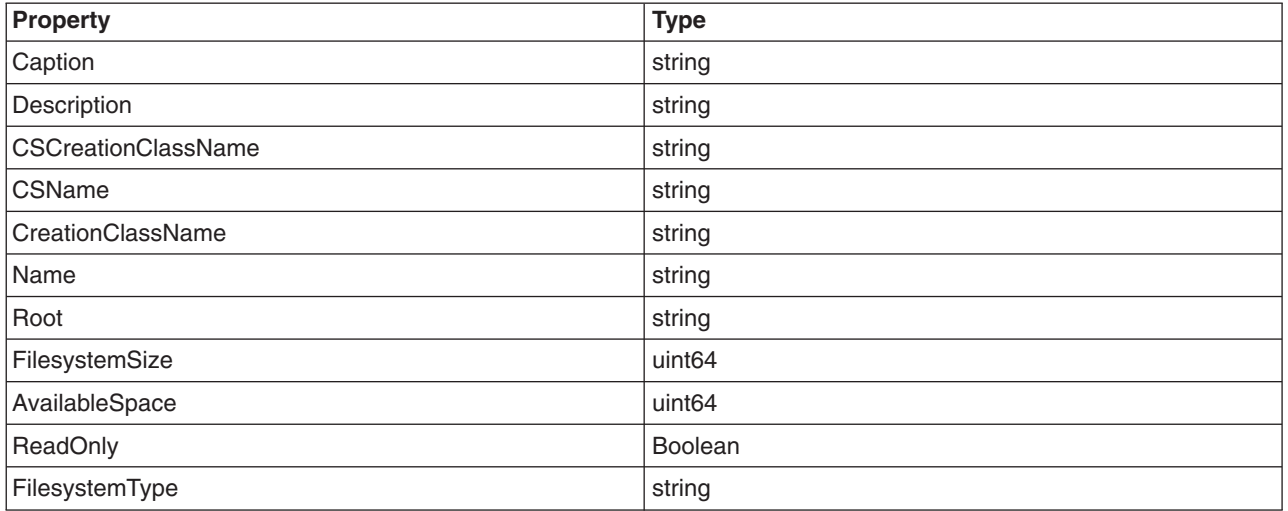

For more information about the properties descriptions, see the IBMAIX\_JFS class in the **/usr/pegasus/provider/mof/IBMAIX\_OSBase.mof** file.

#### **OSBase\_LoopBackPortProvider**

This provider is an instance provider for the IBMAIX\_LoopBackPort class. It conforms to the CMPI interface to provide loopback port properties.

The following provider properties are implemented:

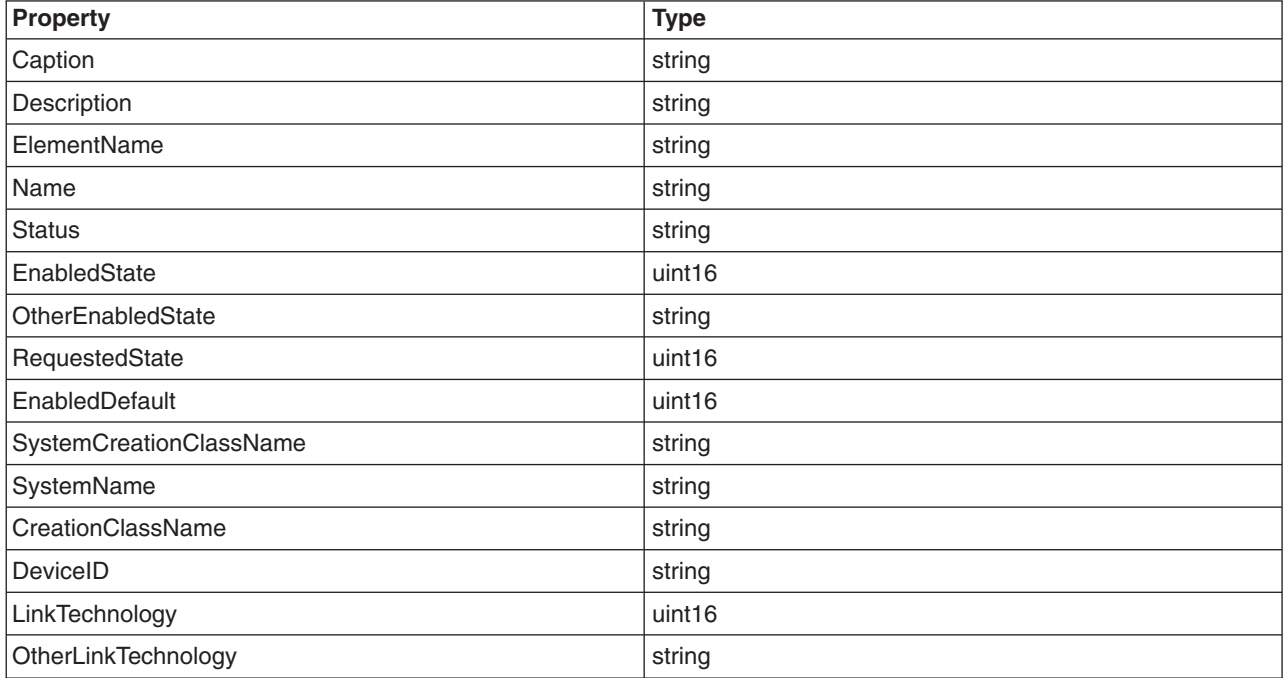

For more information about the properties descriptions, see the IBMAIX\_LoopBackPort class in the **/usr/pegasus/provider/mof/IBMAIX\_OSBase.mof** file.

#### <span id="page-27-0"></span>**OSBase\_NFSProvider**

This provider is an instance provider for the IBMAIX\_NFS class. It conforms to the CMPI interface to provide information about remote NFS file systems.

The following provider properties are implemented:

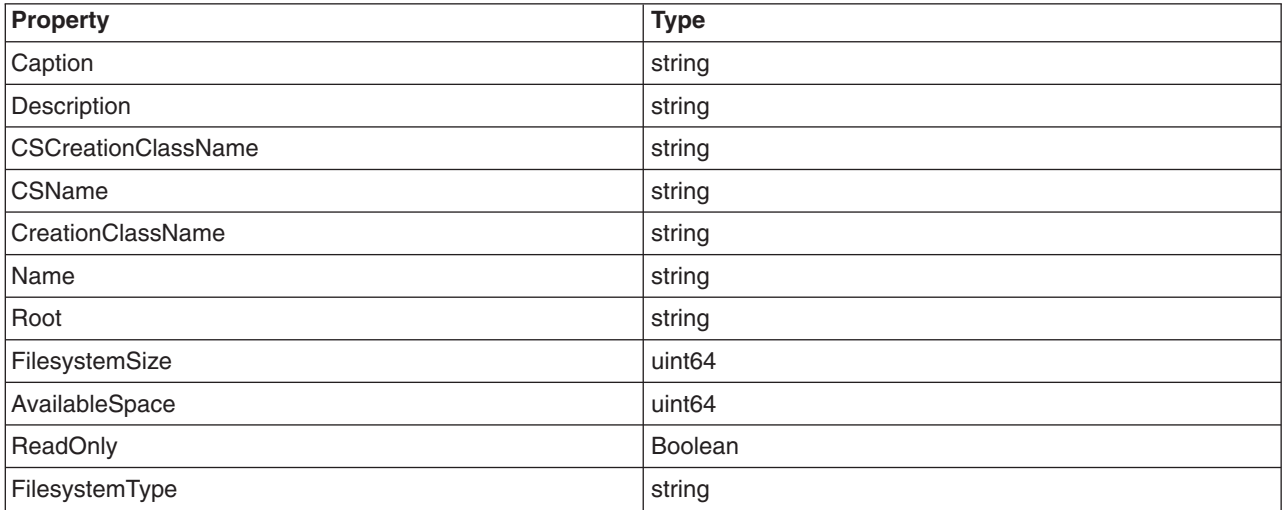

For more information about the properties descriptions, see the IBMAIX\_NFS class in the **/usr/pegasus/provider/mof/IBMAIX\_OSBase.mof** file.

#### **OSBase\_NetworkPortImplementsEndpointProvider**

This provider is an instance provider for the IBMAIX\_NetworkPortImplementsEndpoint class. It conforms to the CMPI interface to provide the association between the IP protocol end point and the network ports.

When an instance is returned, the properties of the IBMAIX\_IPProtocolEndpoint and subclasses of CIM\_NetworkPort (ethernet, token-ring, FCport and loopbackport) classes listed in their respective providers, are returned.

For more information about the properties descriptions, see the IBMAIX\_NetworkPortImplementsEndpoint class in the **/usr/pegasus/provider/mof/IBMAIX\_OSBase.mof** file.

#### **OSBase\_OSProcessProvider**

This provider is an instance provider for the IBMAIX\_OSProcess class. It conforms to the CMPI interface to provide the association between an operating system and the processes running in the operating system.

When an instance is returned, the properties of the IBMAIX\_OperatingSystem and subclasses of IBMAIX\_UnixProcess classes, listed in their respective providers, are returned.

For more information about the properties descriptions, see the IBMAIX\_OSProcess class in the **/usr/pegasus/provider/mof/IBMAIX\_OSBase.mof** file.

# **OSBase\_OperatingSystemProvider**

This provider is an instance provider for the IBMAIX OperatingSystem class. It conforms to the CMPI interface to provide AIX operating system properties.

<span id="page-28-0"></span>The following provider properties are implemented:

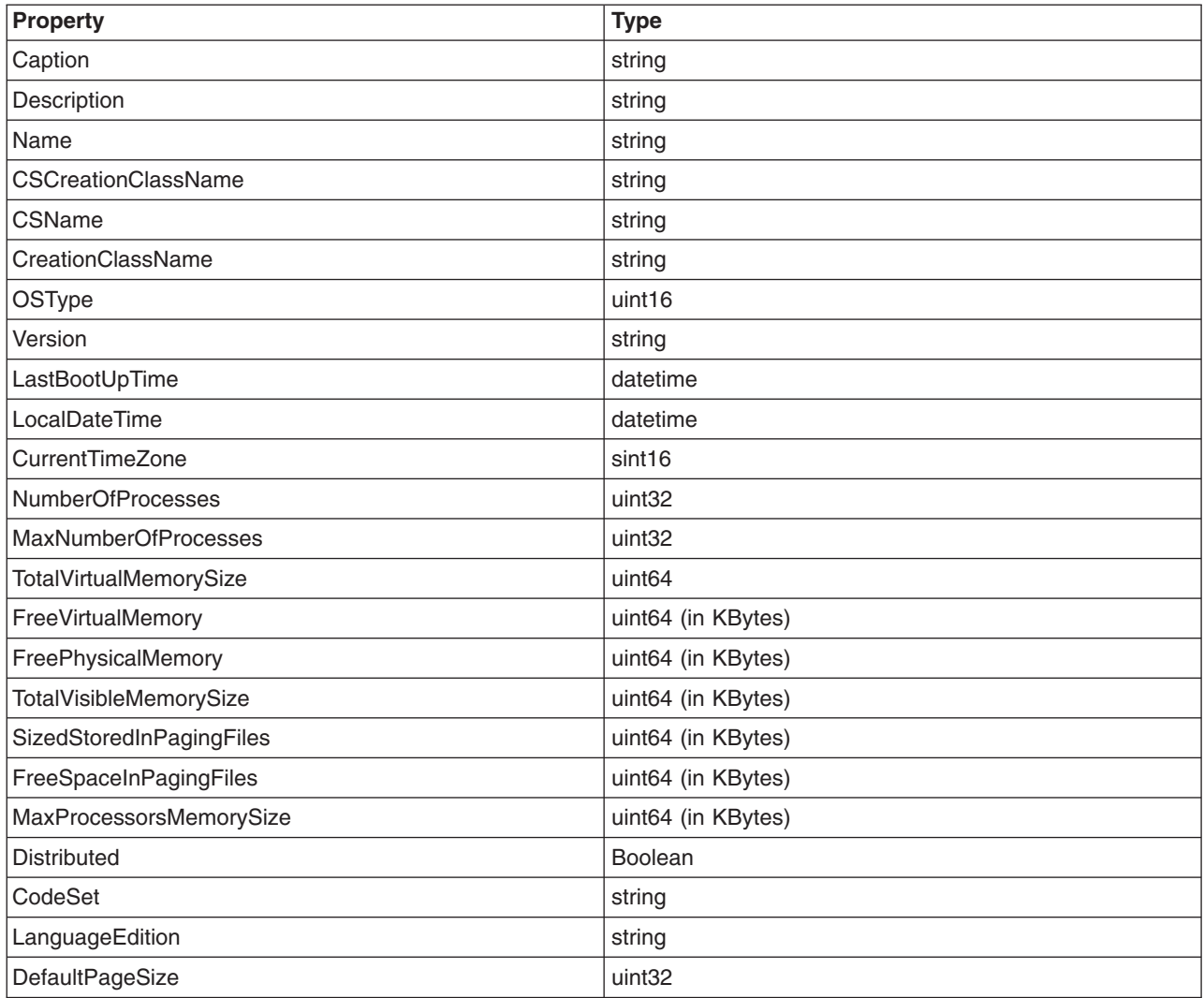

For more information about the properties descriptions, see the IBMAIX\_OperatingSystem class in the **/usr/pegasus/provider/mof/IBMAIX\_OSBase.mof** file.

#### **OSBase\_OperatingSystemStatisticalDataProvider**

This provider is a statistical provider for the IBMAIX\_OperatingSystemStatisticalData class and provides statistical data for the operating system.

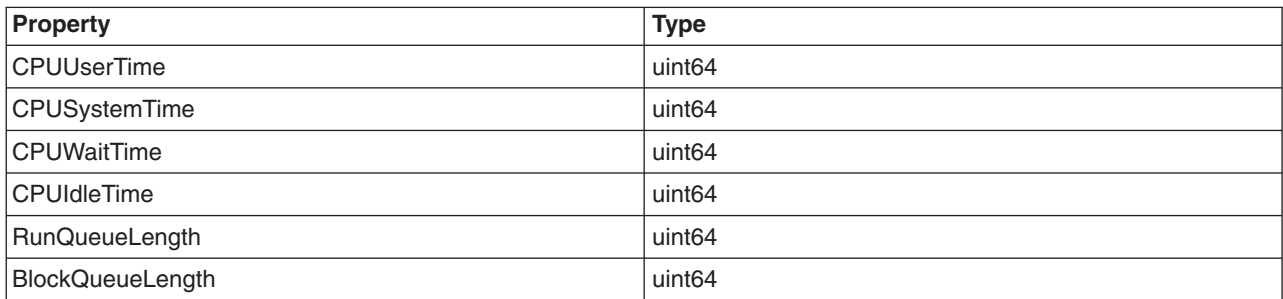

<span id="page-29-0"></span>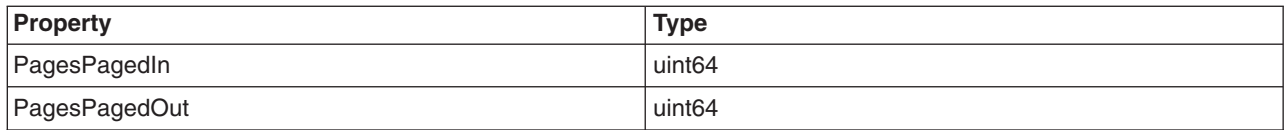

For more information about the properties descriptions, see the IBMAIX\_OperatingSystemStatisticalData class in the **/usr/pegasus/provider/mof/IBMAIX\_OSBase.mof** file.

#### **OSBase\_PROCFSProvider**

This provider is an instance provider for the IBMAIX\_PROCFS class. It conforms to the CMPI interface to provide information about local PROCFS file system.

The following provider properties are implemented:

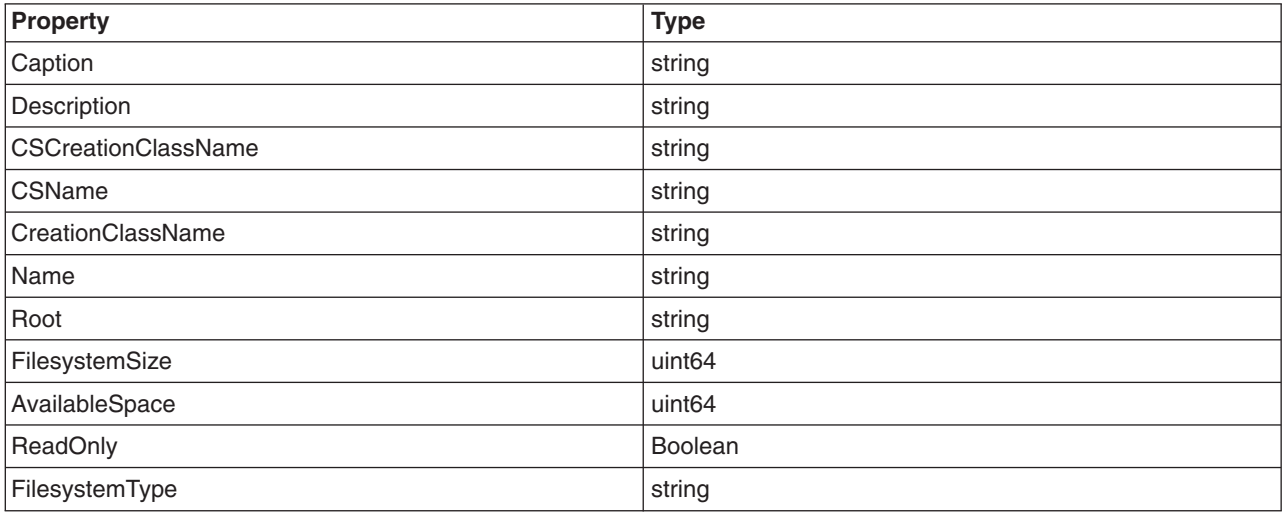

For more information about the properties descriptions, see the IBMAIX\_PROCFS class in the **/usr/pegasus/provider/mof/IBMAIX\_OSBase.mof** file.

#### **OSBase\_ProcessorProvider**

This provider is an instance provider for the IBMAIX Processor class. It conforms to the CMPI interface to provide individual process properties.

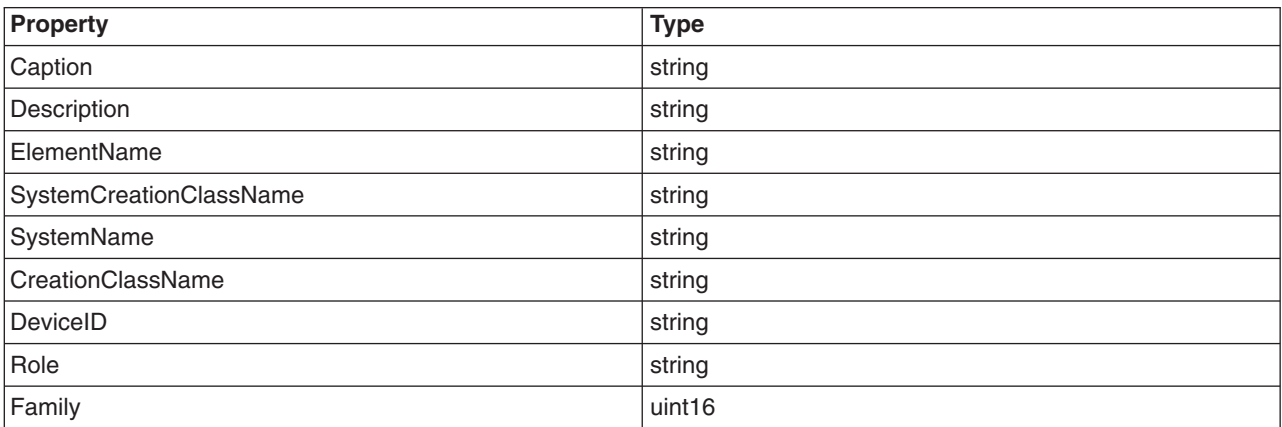

<span id="page-30-0"></span>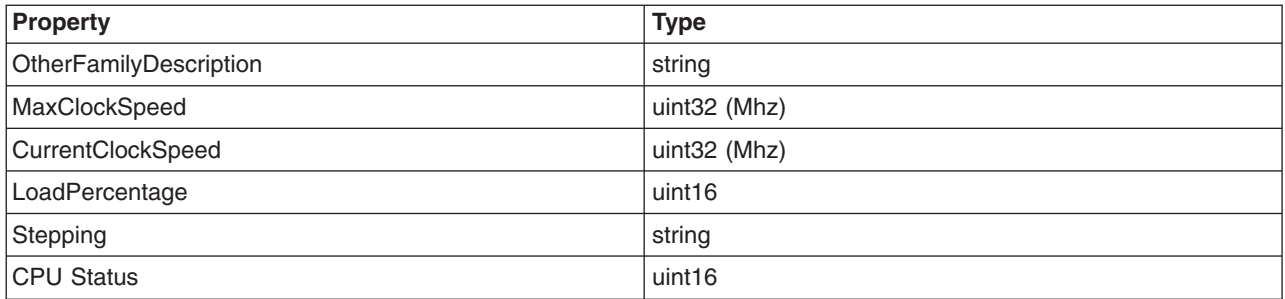

For more information about the properties descriptions, see the IBMAIX\_UnixProcess class in the **/usr/pegasus/provider/mof/IBMAIX\_OSBase.mof** file.

#### **OSBase\_RunningOSProvider**

This provider is an instance provider for the IBMAIX\_RunningOS class. It conforms to the CMPI interface to provide the association between the computer system and the operating system.

When an instance is returned, the properties of the IBMAIX\_ComputerSystem and subclasses of IBMAIX OperatingSystem classes, listed in their respective providers, are returned.

For more information about the properties descriptions, see the IBMAIX\_RunningOS class in the **/usr/pegasus/provider/mof/IBMAIX\_OSBase.mof** file.

#### **OSBase\_TokenRingPortProvider**

This provider is an instance provider for the IBMAIX\_TokenRingPort class. It conforms to the CMPI interface to provide token-ring port properties.

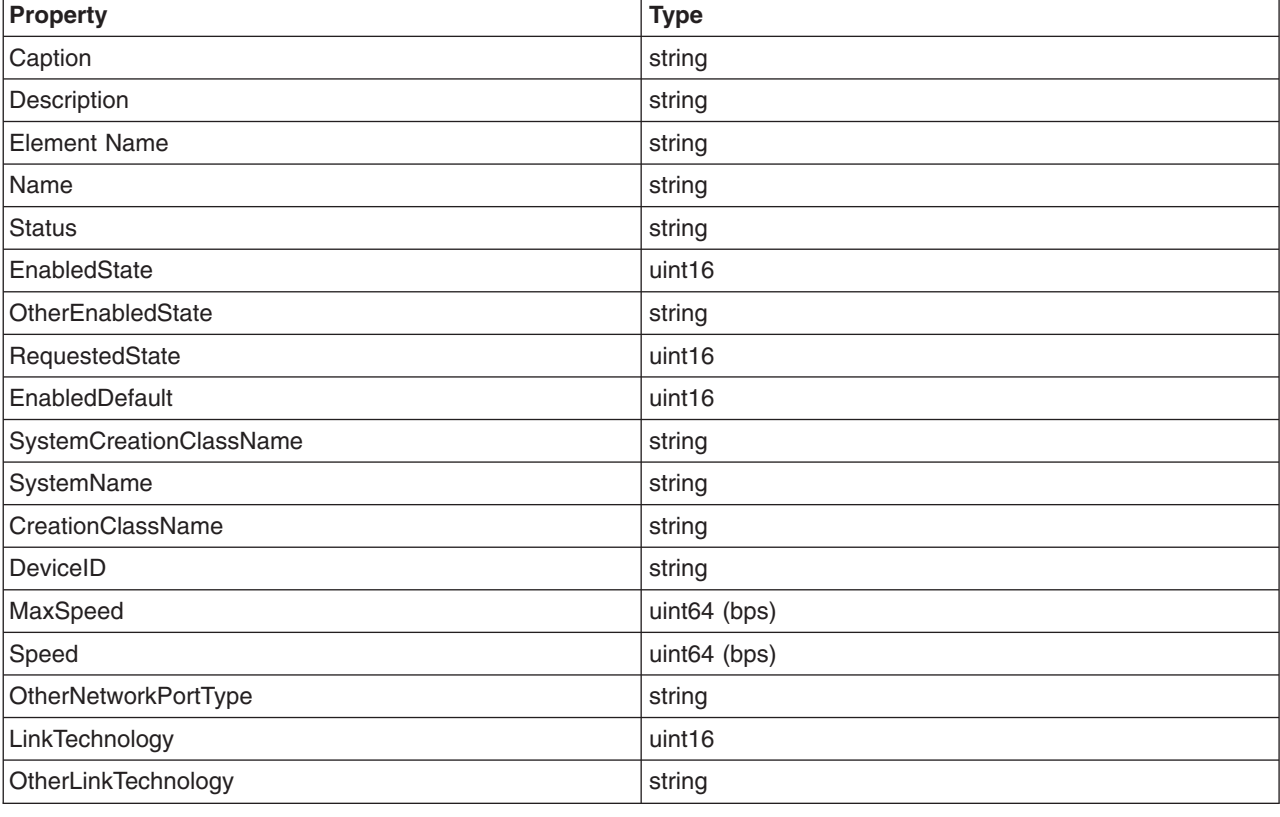

<span id="page-31-0"></span>For more information about the properties descriptions, see the IBMAIX\_TokenRingPort class in the **/usr/pegasus/provider/mof/IBMAIX\_OSBase.mof** file.

#### **OSBase\_UnixProcessProvider**

This provider is an instance provider for the IBMAIX\_UnixProcess class. It conforms to the CMPI interface to provide individual process properties.

**Property Type** Caption string string string Description string string string string string Name string and the string string string string string CSCreationClassName string string CSName string string CreationClassName string string OSCreationClassName string string OSName string string string Handle string and the string string string string string CreationDate datetime KernelModeTime under under the unit of the unit of the unit of the unit of the unit of the unit of the unit of the unit of the unit of the unit of the unit of the unit of the unit of the unit of the unit of the unit of the UserModeTime unit alleged with the unit of the unit of the unit of the unit of the unit of the unit of the unit of the unit of the unit of the unit of the unit of the unit of the unit of the unit of the unit of the unit of ParentProcessID string RealUserID and the contract of the contract of the contract of the contract of the contract of the contract of the contract of the contract of the contract of the contract of the contract of the contract of the contract of ProcessGroupID uint64 ProcessTTY string ModulePath string string Parameters[] string string and string string string string string string

The following provider properties are implemented:

For more information about the properties descriptions, see the IBMAIX\_UnixProcess class in the **/usr/pegasus/provider/mof/IBMAIX\_OSBase.mof** file.

#### **IBMPSG\_BIOSProvider**

This provider is an instance provider that writes to the CMPI interface and provides information about BIOS on the system.

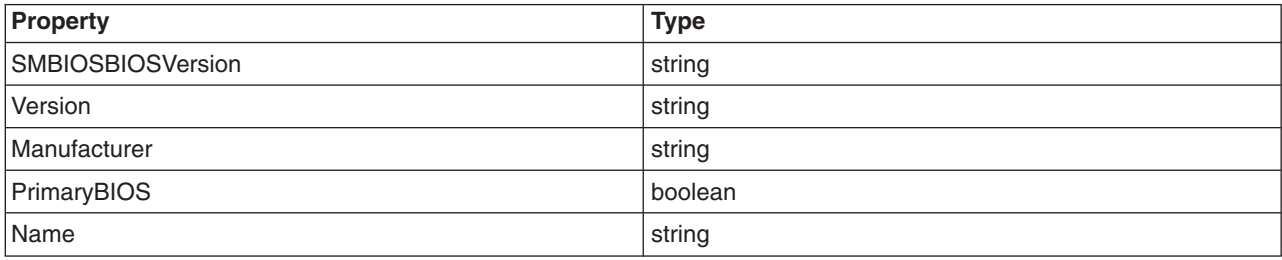

<span id="page-32-0"></span>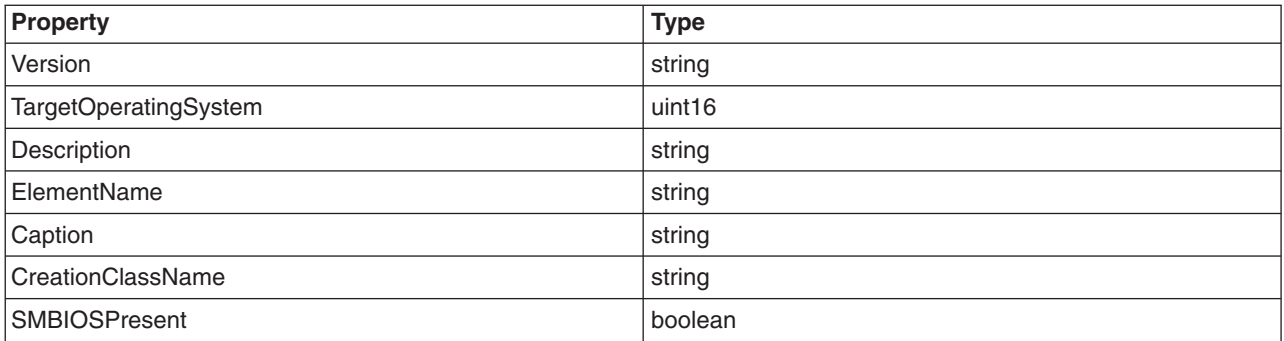

For more information about the properties descriptions, see the IBMPSG\_BIOS class in the **/usr/pegasus/provider/mof/IBMPSG\_BIOS.mof** file.

#### **IBMPSG\_BaseboardProvider**

This provider is an instance provider that writes to the CMPI interface and provides information about the baseboard. This provider is used by the IBM® Director agent.

The following provider properties are implemented:

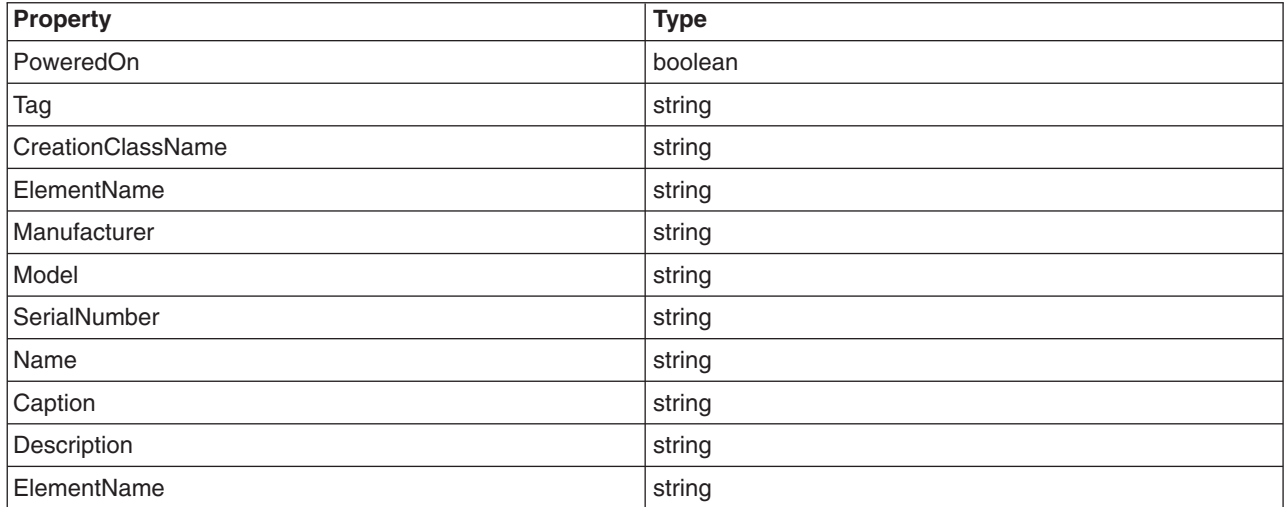

For more information about the properties descriptions, see the IBMPSG\_BaseBoard class in the **/usr/pegasus/provider/mof/IBMPSG\_BaseBoard.mof** file.

#### **IBMPSG\_CacheMemoryProvider**

This provider is an instance provider that writes to the CMPI interface and provides information about cache memory on the system.

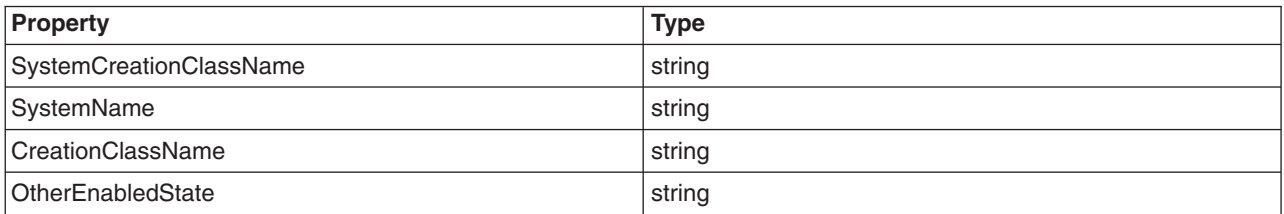

<span id="page-33-0"></span>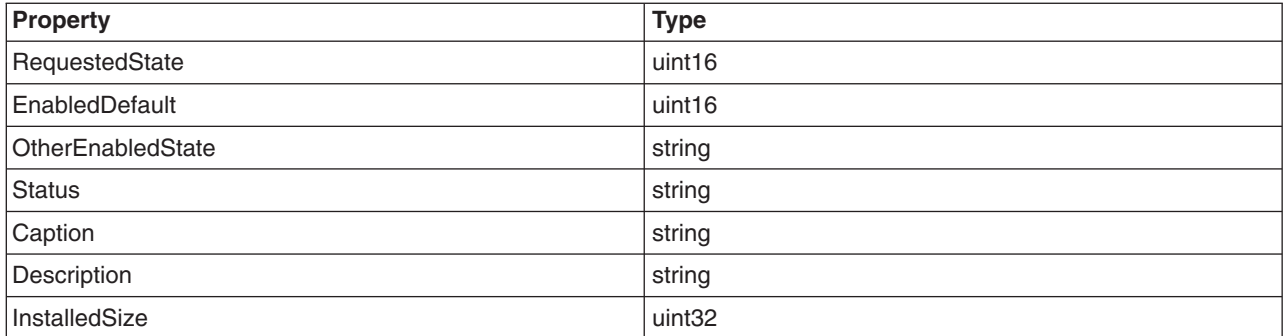

For more information about the properties descriptions, see the IBMPSG\_CacheMemory class in the **/usr/pegasus/provider/mof/IBMPSG\_CacheMemory.mof** file.

#### **IBMPSG\_ComputerSystemProvider**

This provider is an instance provider that writes to the CMPI interface and provides information about the computer system.

The following provider properties are implemented:

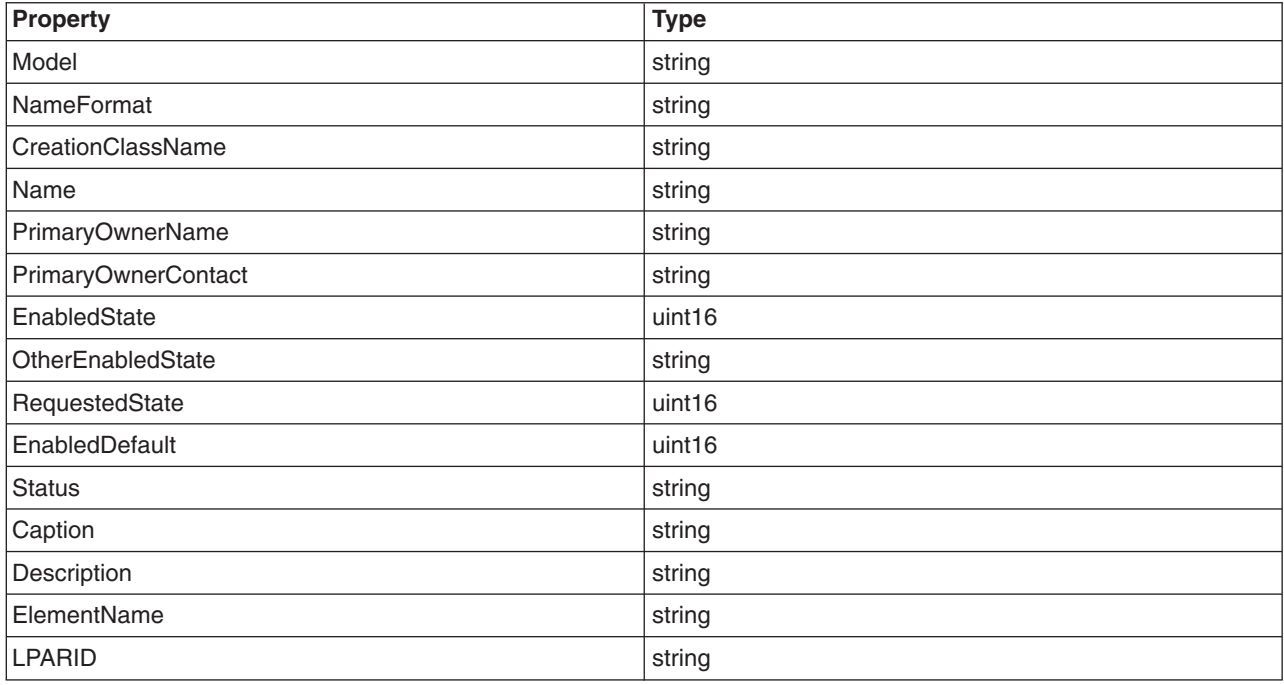

For more information about the properties descriptions, see the IBMPSG\_ComputerSystem class in the **/usr/pegasus/provider/mof/IBMPSG\_ComputerSystem.mof** file.

#### **IBMPSG\_FRUProvider**

This provider is an instance provider that writes to the CMPI interface and provides information about the FRUs on the system.

<span id="page-34-0"></span>The following provider properties are implemented:

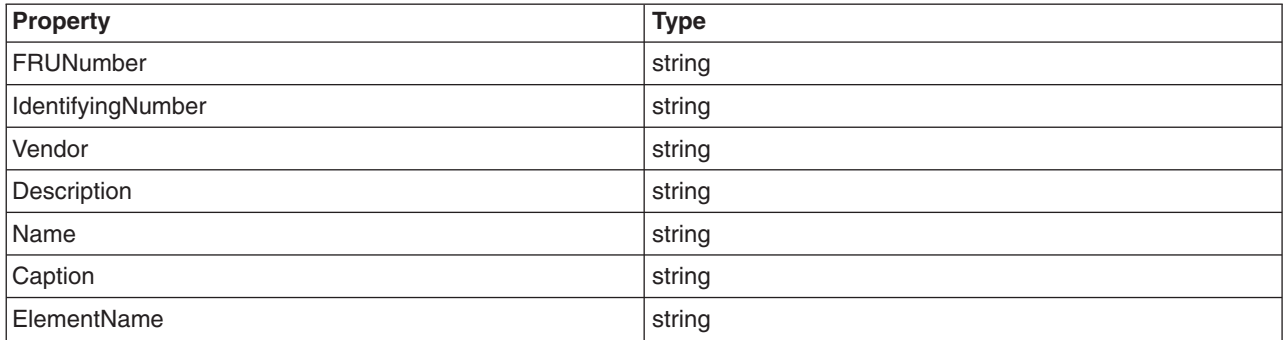

For more information about the properties descriptions, see the IBMPSG\_FRU class in the **/usr/pegasus/provider/mof/IBMPSG\_FRU.mof** file.

#### **IBMPSG\_LogicalDiskProvider**

This provider is an instance provider that writes to the CMPI interface and provides information about the logical disks on the system. This provider is used by the IBM Director agent.

The following provider properties are implemented:

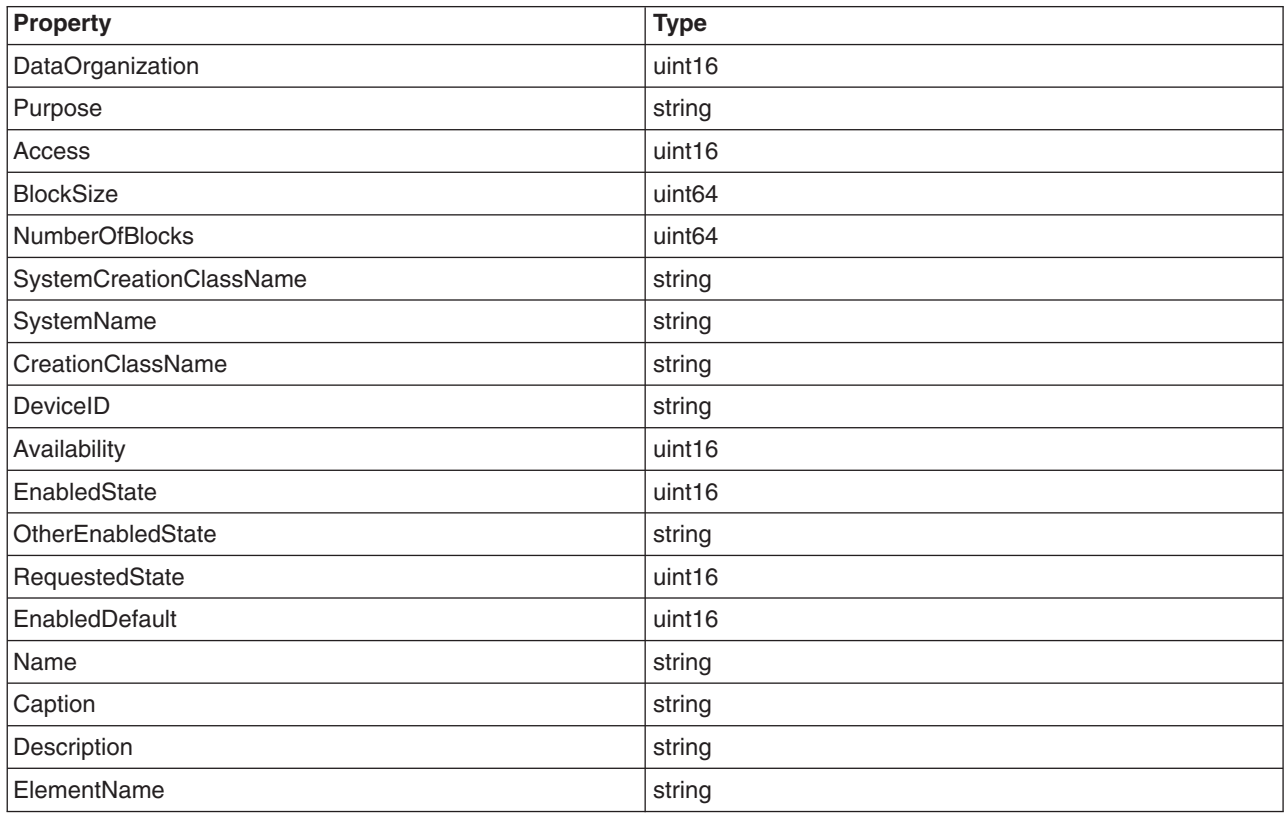

For more information about the properties descriptions, see the IBMPSG\_LogicalDisk class in the **/usr/pegasus/provider/mof/IBMPSG\_LogicalSystem.mof** file.

# <span id="page-35-0"></span>**IBMPSG\_OperatingSystemProvider**

This provider is an instance provider that writes to the CMPI interface and provides information about the operating system.

The following provider properties are implemented:

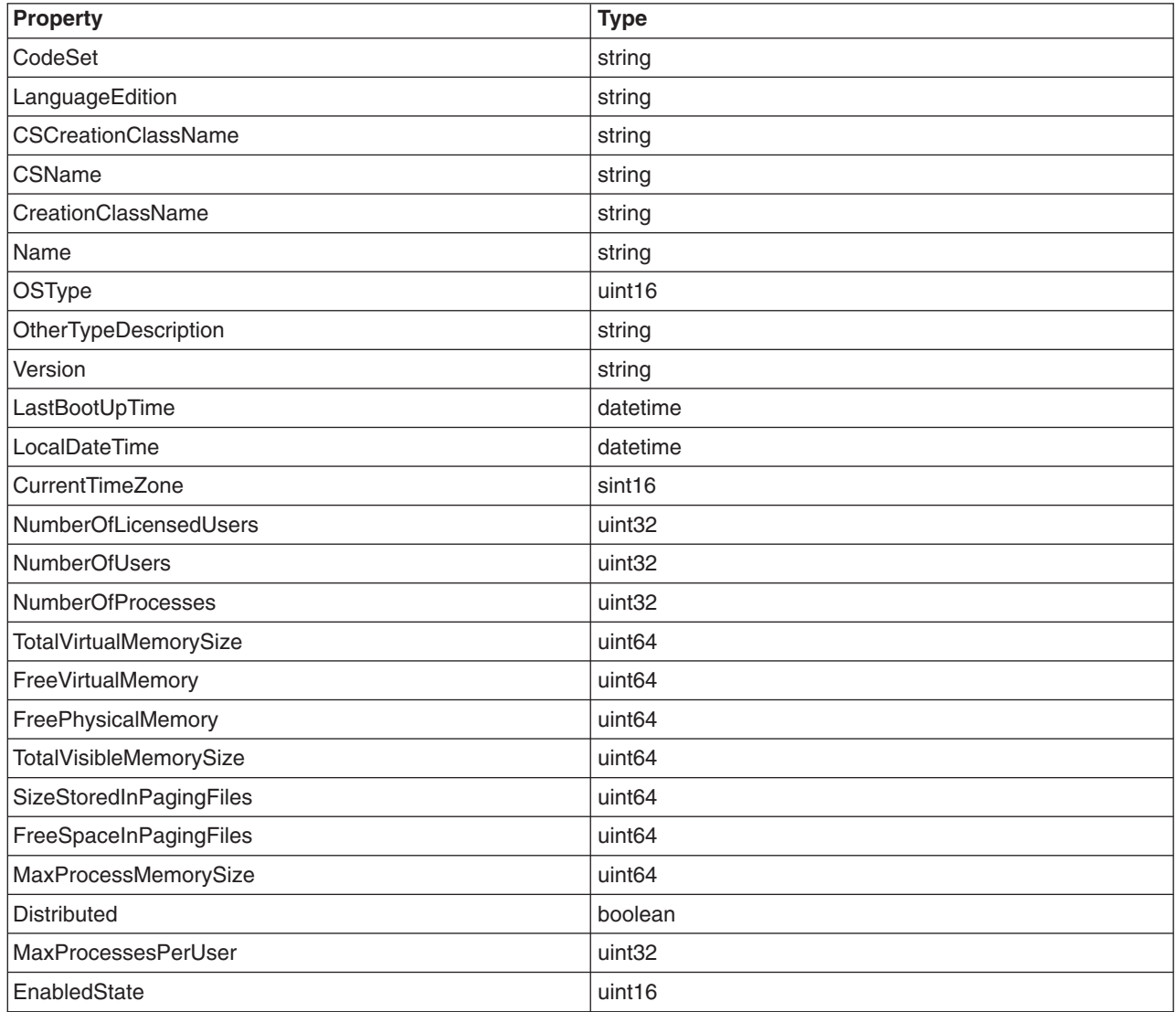

For more information about the properties descriptions, see the IBMPSG\_OperatingSystem class in the **/usr/pegasus/provider/mof/IBMPSG\_OperatingSystem.mof** file.

#### **IBMPSG\_PhysicalDiskProvider**

This provider is an instance provider that writes to the CMPI interface and provides information about the physical disks on the system.

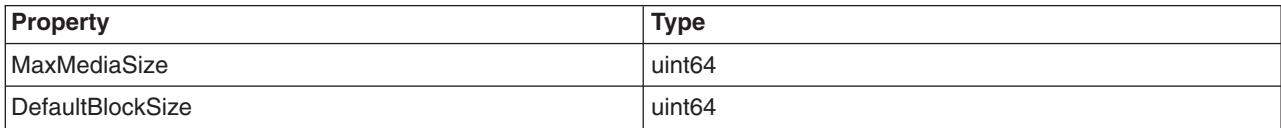

<span id="page-36-0"></span>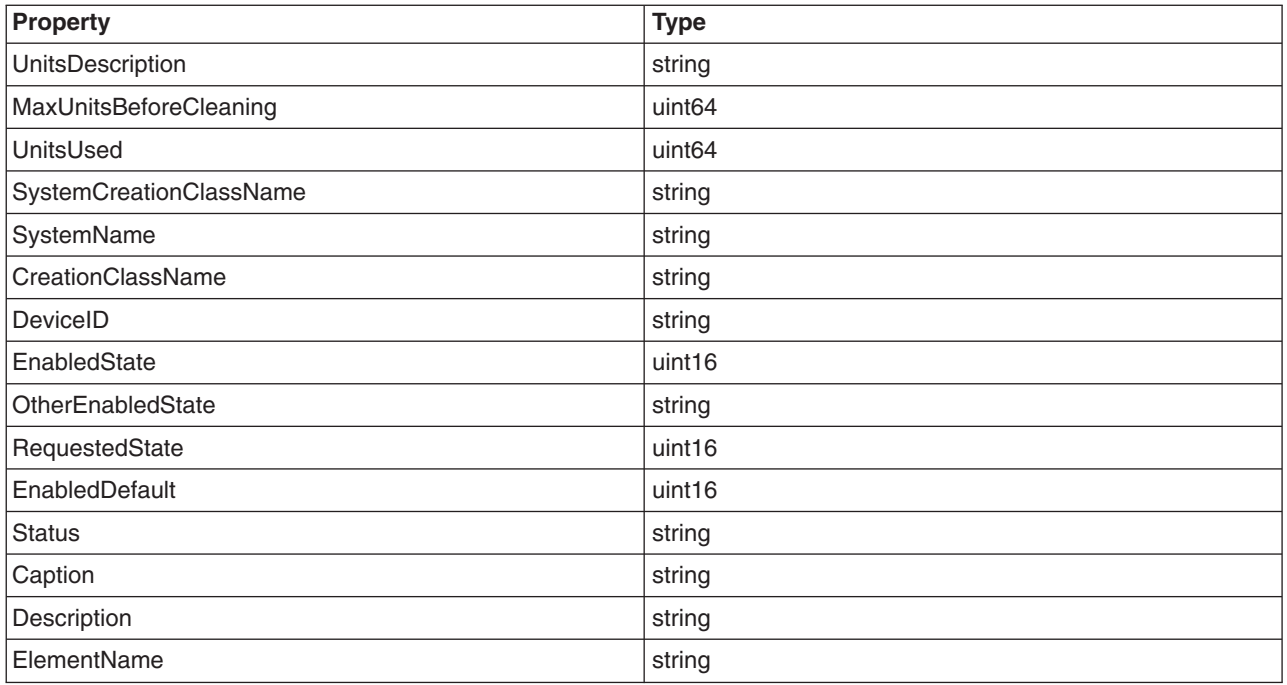

For more information about the properties descriptions, see the IBMPSG\_PhysicalDisk class in the **/usr/pegasus/provider/mof/IBMPSG\_PhysicalDisk.mof** file.

#### **IBMPSG\_PhysicalMemoryProvider**

This provider is an instance provider that writes to the CMPI interface and provides information about the physical memory on the system. This provider is used by the IBM Director agent.

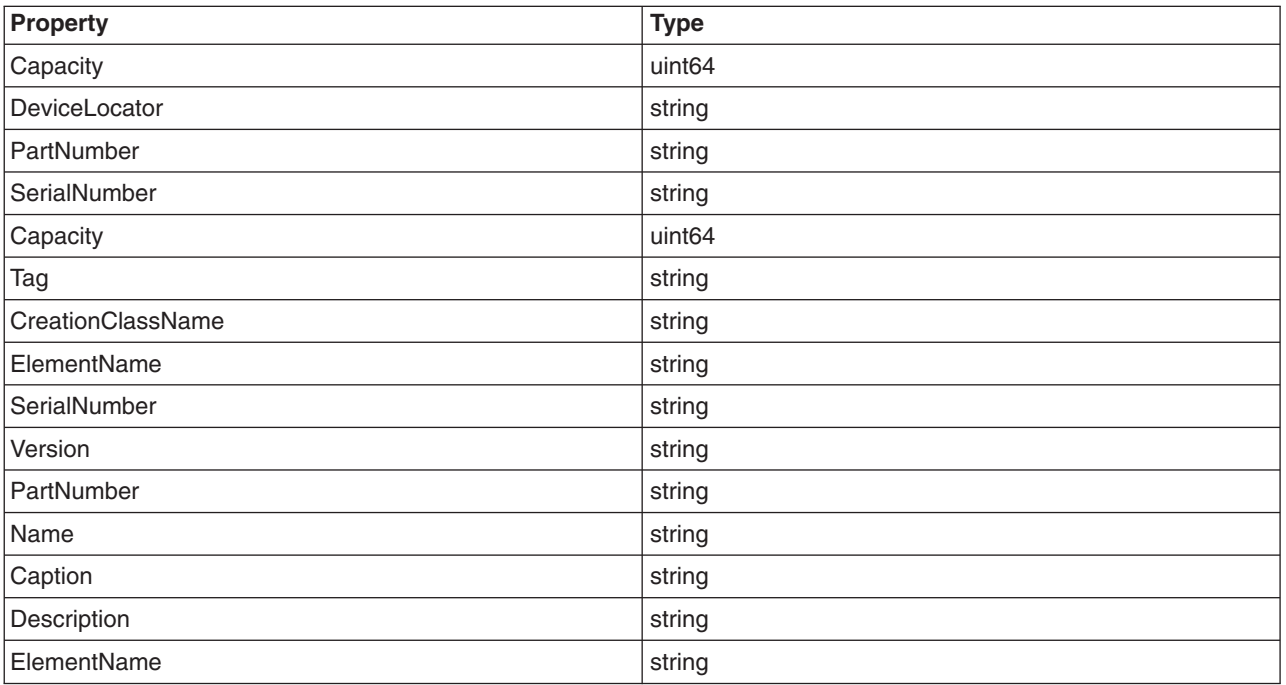

<span id="page-37-0"></span>For more information about the properties descriptions, see the IBMPSG\_ComputerSystem class in the **/usr/pegasus/provider/mof/IBMPSG\_PhysicalMemory.mof** file.

#### **IBMPSG\_ProcessorProvider**

This provider is an instance provider that writes to the CMPI interface and provides information about the processors on the system.

The following provider properties are implemented:

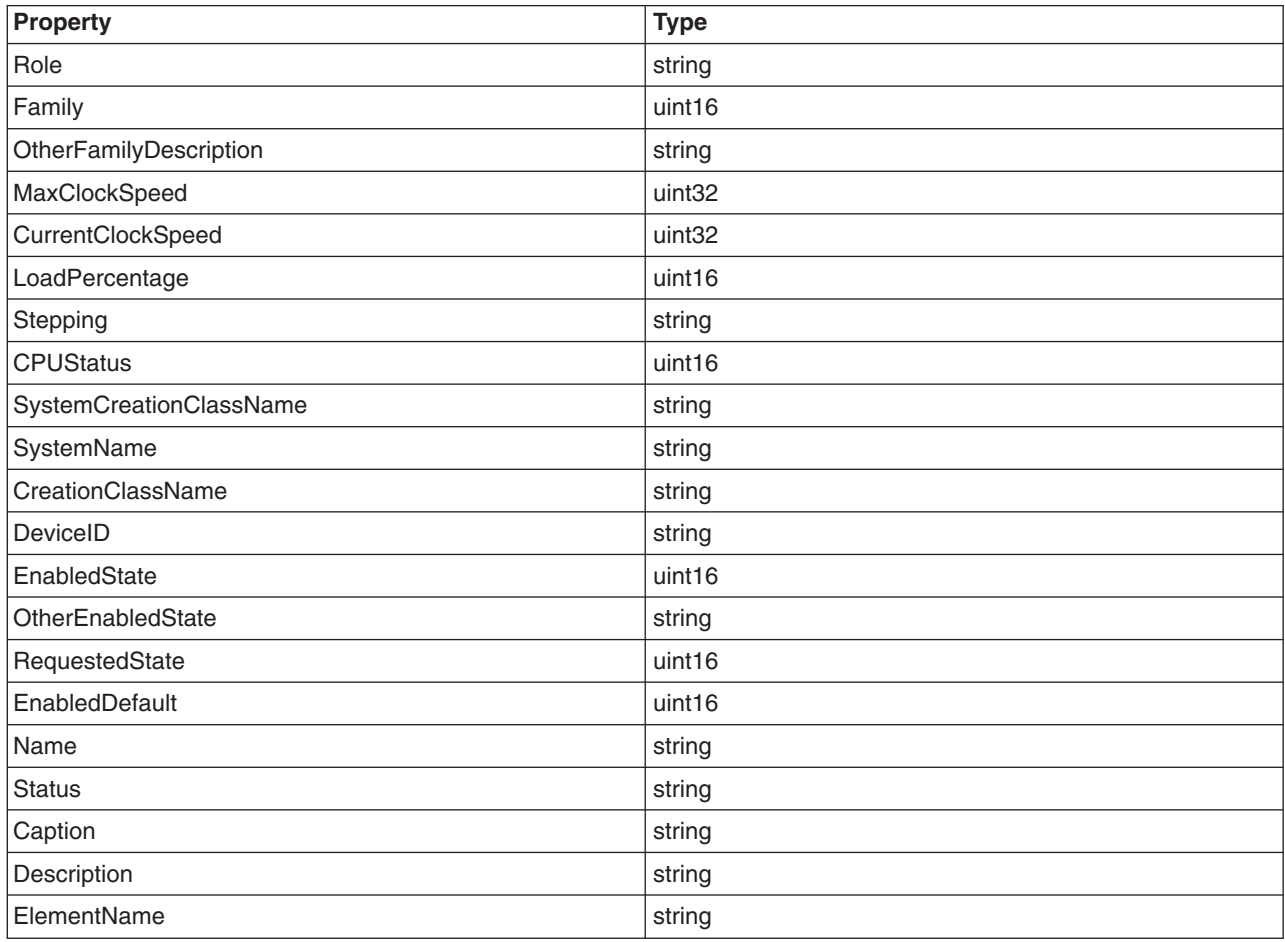

For more information about the properties descriptions, see the IBMPSG\_Processor class in the **/usr/pegasus/provider/mof/IBMPSG\_Processor.mof** file.

#### **IBMPSG\_SlotProvider**

This provider is an instance provider that writes to the CMPI interface and provides information about the slots on the system.

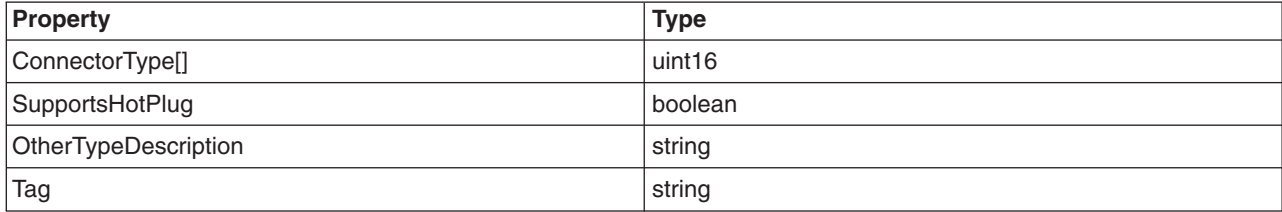

<span id="page-38-0"></span>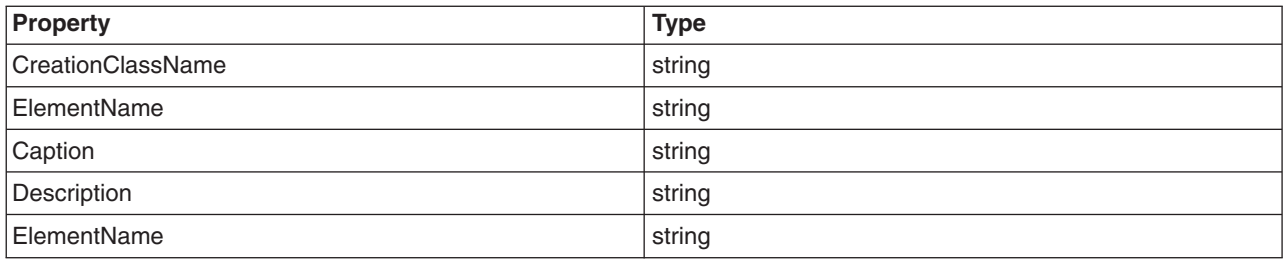

For more information about the properties descriptions, see the IBMPSG\_Slot class in the **/usr/pegasus/provider/mof/IBMPSG\_Slot.mof** file.

#### **IBMPSG\_IndicationProvider**

This provider generates CIM indications of the class types and properties in the following list:

- **IBMPSG\_FanEvent** indication is generated when a fan device error is detected by an AIX diagnostic event.
- **IBMPSG** VoltageEvent indication is generated when a voltage alert is detected by an AIX diagnostic event (JS20 only).
- **IBMPSG** TemperatureEvent indication is generated when a temperature alert is detected by an AIX diagnostic event (JS20 only).
- **IBMPSG\_NetworkAdapterFailedEvent** indication is generated when a network adapter failed error is detected by an AIX diagnostic event.
- **IBMPSG\_PowerSupplyEvent** indication is generated when a power supply error is detected by an AIX diagnostic event.
- **IBMPSG ProcessorPFEvent** indication is generated when a processor error is detected by an AIX diagnostic event.
- **IBMPSG** MemoryPFEvent indication is generated when a memory error is detected by an AIX diagnostic event.
- v **IBM\_SystemEvent** indication is generated for all other errors detected by an AIX diagnostic event. For this indication, the EventID property contains the resource name that caused the error.
- **IBMP CSServiceEventIndication** is generated when the errors are serviced by a customer engineer. For this indication, the EventID property contains the resource name that was serviced.

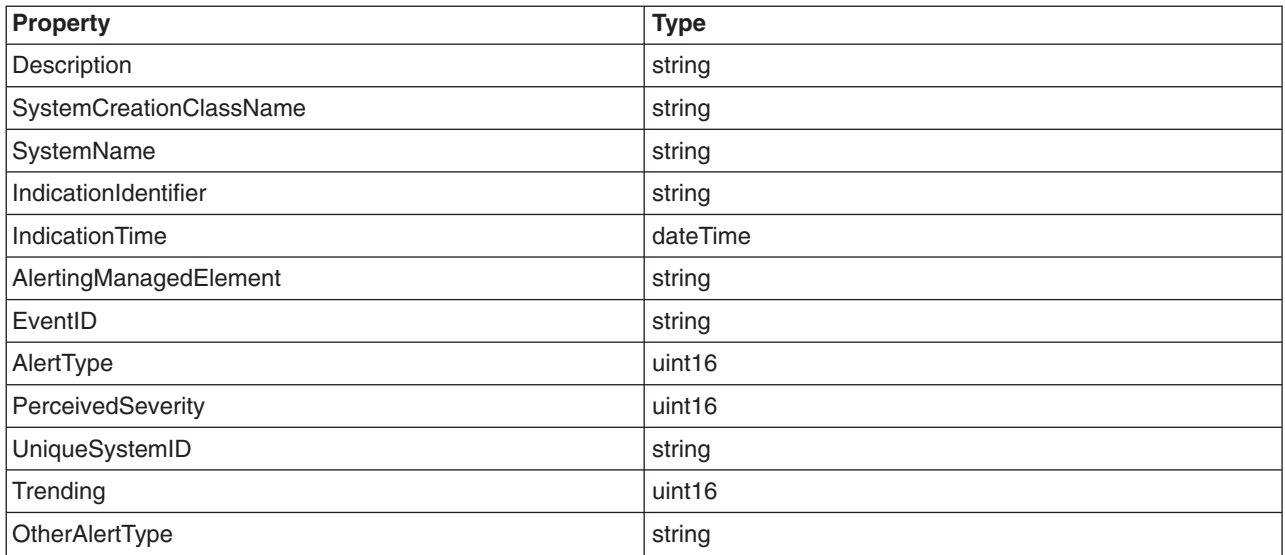

<span id="page-39-0"></span>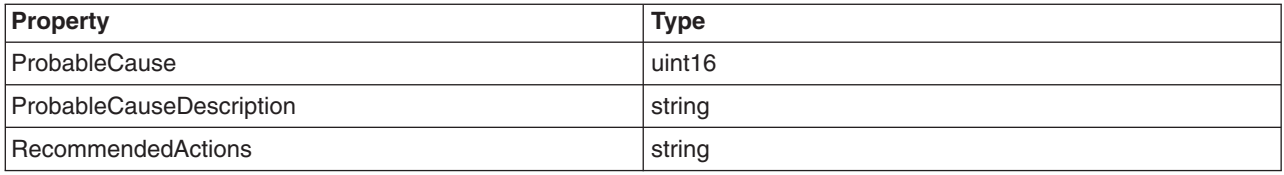

For more information about the properties descriptions, see the **/usr/pegasus/provider/mof/IBMPSG\_AlertIndication.mof** file.

#### **Configure AIX Provider Tracing**

Tracing should only be used for debugging purposes and is, by default, disabled. You can, however, enable the tracing utility for providers by setting the following environment variables before starting the CIM Server:

- v **AIX\_PROVIDER\_TRACE\_FILE**=*filepath*, where *filepath* is the file where you want trace data saved.
- AIX PROVIDER TRACE LEVEL=*level*, where *level* is one of the trace levels.

Choose from one of the following trace levels:

#### **level 1**

Function entry and exit

#### **level 2**

Basic flow trace messages, low data detail

#### **level 3**

Interfunction logic flow, medium data detail

#### **level 4**

All information, high data detail

For example, to set the trace level to trace all information with high data detail using a Korn shell, type the following commands:

```
export AIX_PROVIDER_TRACE_FILE=/tmp/FILE_NAME
export AIX PROVIDER TRACE LEVEL=4
```
**Note:** You must use the appropriate shell command to set these variables. For example, for a Bourne shell or Korn shell, use the **export** command, and for the C shell, use the **setenv** command.

# <span id="page-40-0"></span>**Appendix A. cimauth Command**

#### **Purpose**

Adds, modifies, removes or lists CIM user authorizations.

#### **Syntax**

```
cimauth -a -u username -n namespace [ -R ] [ -W ]
```

```
cimauth -m -u username -n namespace [ -R ] [ -W ]
```

```
cimauth -r -u username [ -n namespace ]
```
**cimauth -l**

#### **Description**

The **cimauth** command provides a command line interface to manage CIM user authorizations on a namespace.

This command does not configure or list CIM user password information. For more information on managing users, see the [cimuser](#page-56-0) command.

The **cimauth** command can be used to remove authorizations of one user on one namespace or all the namespaces on which the user has authorizations. If no namespace is specified, then authorizations on all the namespaces for the specified user will be removed.

Specifying no options with the **cimauth** command will show the usage of the command.

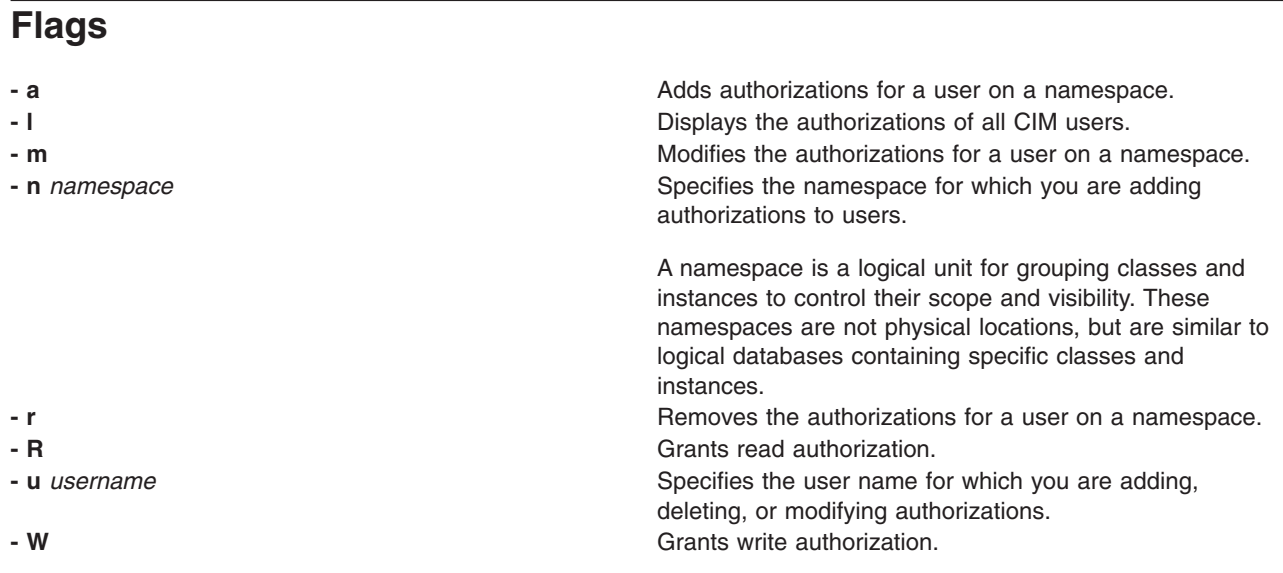

#### **Return Values**

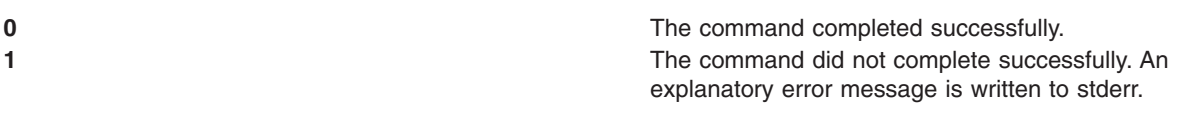

#### <span id="page-41-0"></span>**Examples**

1. To add read-write authorization to the user named **guest** on the **root/system** namespace, type the following:

cimauth -a -u guest -n root/system -R -W

- 2. To add read authorization to the user named **guest** on the **root/cimv2** namespace, type the following: cimauth -a -u guest -n root/cimv2
- 3. To add read access only to the user named **guest** on the **root/system** namespace, type the following: cimauth -m -u guest -n root/system -R
- 4. To remove all access granted to the user named **guest** on the **root/system** namespace, type the following:

cimauth -r -u guest -n root/system

5. To display the list of authorized user names, namespaces and authorizations, type the following: cimauth -l

#### **Related Information**

The [cimuser](#page-56-0) command.

# <span id="page-42-0"></span>**Appendix B. cimconfig Command**

#### **Purpose**

Obtains, sets, unsets, or lists CIM Server configuration properties.

#### **Syntax**

**cimconfig -g** *name* [ **-c** ] [ **-p** ] [ **-d** ]

```
cimconfig -s name=value [ -c ] [ -p ]
```

```
cimconfig -u name [ -c ] [ -p ]
```
**cimconfig -l** [ **-c** | **-p** ]

#### **Description**

The **cimconfig** command provides a command line interface to manage CIM Server configuration properties. An error message is returned if the CIM Server is not running. Specifying no flags with the **cimconfig** command displays the command's usage statement.

#### **Flags**

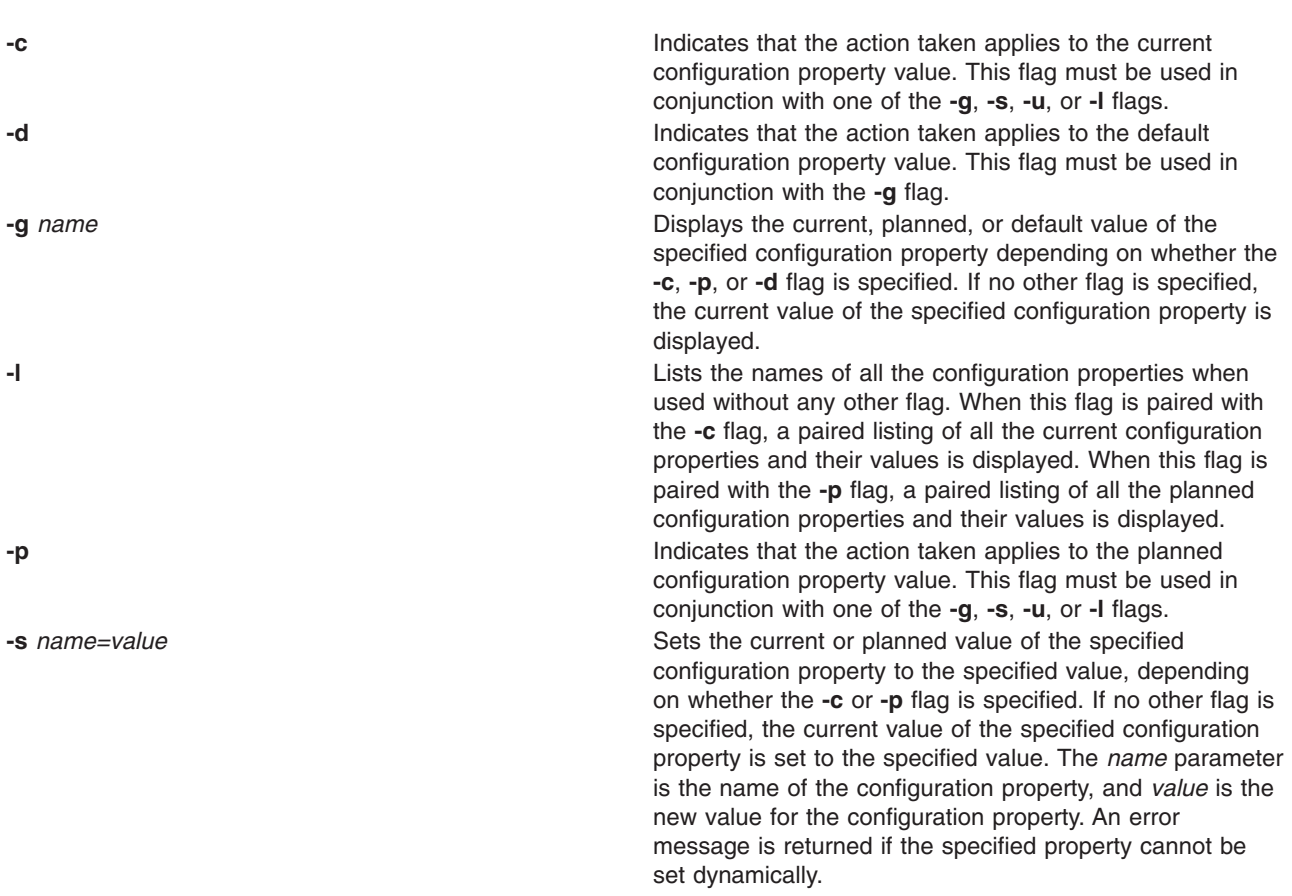

<span id="page-43-0"></span>**-u** *name* **example 2 example 2 Resets** the current or planned value of the specified configuration property to the default value depending on whether the **-c** or **-p** flag is specified. If no other flag is specified, the current value of the specified configuration property is reset to the default value. An error message is returned if the specified property cannot be updated dynamically.

#### **Exit Status**

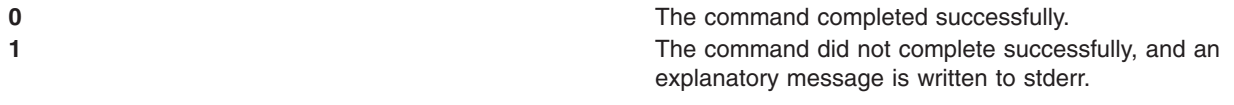

#### **Examples**

1. To view the current value for the **port** configuration property, type one of the following commands: cimconfig -g port

```
cimconfig -g port -c
```
2. To view the planned value of the **traceLevel** configuration property, type the following:

```
cimconfig -g traceLevel -p
```
3. To change the current value of the **traceLevel** configuration property to the value 2, type one of the following commands:

```
cimconfig -s traceLevel=2
cimconfig -s traceLevel=2 -c
```
- 4. To change the planned value of the **traceLevel** property to a value of 3, type the following: cimconfig -s traceLevel=3 -p
- 5. To reset the current value of the **traceLevel** property to the default value, type one of the following commands:

```
cimconfig -u traceLevel
cimconfig -u traceLevel -c
```
- 6. To reset the planned value of the **traceLevel** property to the default value, type the following: cimconfig -u traceLevel -p
- 7. To list all of the current configuration properties and their values, type the following: cimconfig -l -c
- 8. To list all of the planned configuration properties and their values, type the following: cimconfig -l -p

# <span id="page-44-0"></span>**Appendix C. cimmof Command**

#### **Purpose**

Compiles MOF files into the CIM repository through the CIM Server.

#### **Syntax**

**cimmof [-h](#page-45-0)**

**cimmof** [ **[-w](#page-45-0)** ] [ **-I** *[path](#page-45-0)*] [ **-n** *[namespace](#page-45-0)*] *file*...*file*

#### **Description**

The **cimmof** command is the command line interface to the Managed Object Format (MOF) Compiler. The MOF Compiler is a utility that compiles MOF files (using the MOF format defined by the DMTF CIM Specification) into CIM classes and instances that are stored in the CIM Repository.

#### **Notes:**

- 1. A superuser or user with write access to the default or specified namespace is the only user who can run the **cimmof** command to compile MOFs in the CIM Repository.
- 2. Superclasses must be compiled before subclasses. Otherwise, the compile will fail.
- 3. It is strongly recommended that MOF files include all necessary subclasses, so they can compile properly even if certain classes are not in the CIM Repository.

The **cimmof** command can be used to compile MOF files at any time after installation. If no input file is specified, stdin is used as the input.

The MOF Compiler requires that the input MOF files be in the current directory or that a fully qualified path be given. To simplify the specification of multiple MOF files in the **cimmof** command line, the MOF Compiler allows compiling from files containing a list of MOF files using the **include** pragma, similar to the following:

- #pragma include ("application.mof")
- #pragma include ("server.mof")

MOF files using the include pragma must be in the current directory or in a directory specified by the **-I** flag.

The **-n** *namespace* flag can be used to specify a namespace in which the CIM classes and instances will be compiled. A namespace is a logical unit for grouping classes and instances to control their scope and visibility. These namespaces are not physical locations, but are similar to logical databases containing specific classes and instances. If this flag is not specified, the default namespace is **root/cimv2**, except for the provider registration schemas.

For provider registration schemas, if the **-n** flag is not specified, the default namespace is **root/PG\_InterOp**. If the **-n** flag is specified, the namespace specified must be **root/PG\_InterOp**, otherwise, the following error message is returned:

The requested operation is not supported.

For provider MOF files, the namespace specified must match one of the namespaces specified in the **PG** ProviderCapabilities class schema definition.

#### <span id="page-45-0"></span>**Flags**

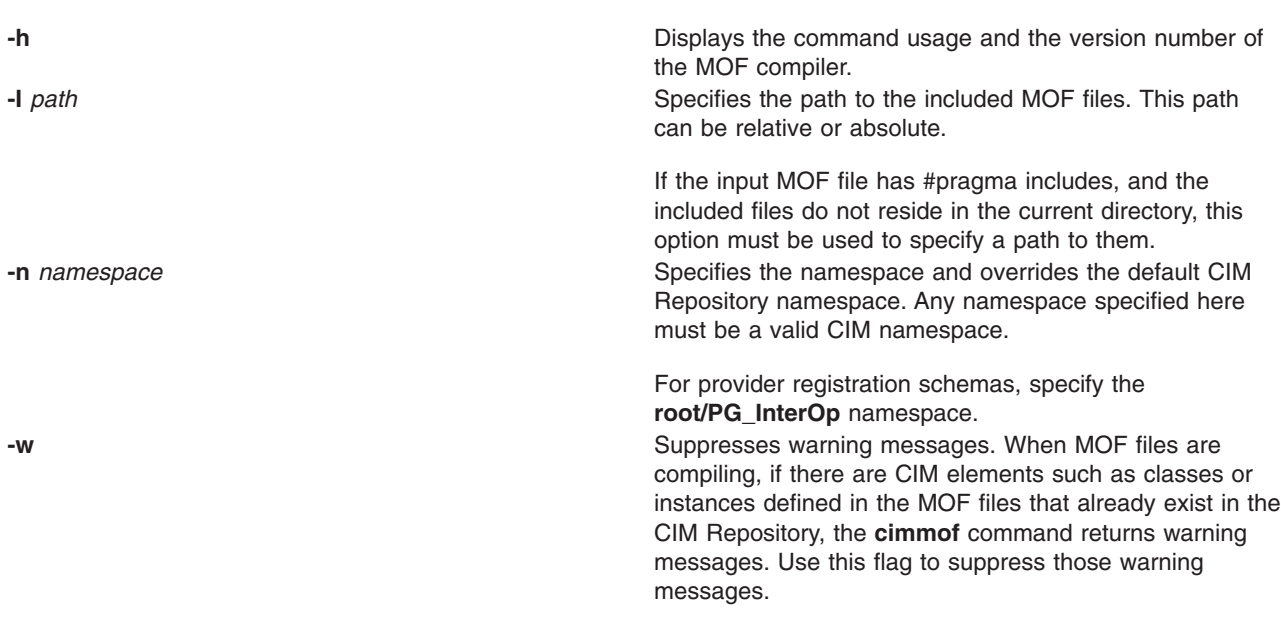

#### **Exit Status**

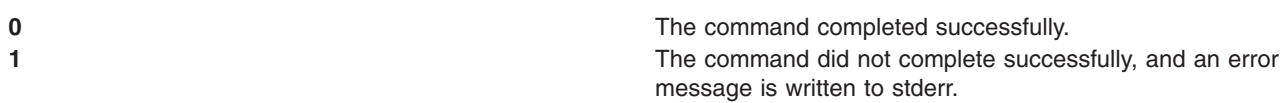

#### **Standard Error**

Error trying to create Repository in path localhost:5988: Cannot connect to: localhost:5988 Failed to set DefaultNamespacePath.

Operation cannot be carried out since the specified superclass does not exist.

#### **Error Description**

The CIM Server is not running. Start the CIM Server and run the **cimmof** command again.

Line number **An error was found at the line number line in the MOF file**  $\blacksquare$ that the MOF compiler is parsing.

> The MOF compiler compiled a MOF file with one or more superclasses that are not in the CIM Repository.

#### **Examples**

1. To compile an MOF file named **processinfo.mof** into the default namespace in the CIM Repository, type the following:

cimmof processinfo.mof

2. To compile the MOF file name **processinfo.mof** into the **root/application** namespace, type the following:

cimmof -n root/application processinfo.mof

3. To compile the **CIMSchema25.mof** file defined in the **./MOF** directory that also contains #pragma includes for other MOF files in the **./MOF** directory, type the following:

```
cimmof -w -I ./MOF MOF/CIMSchema25.mof
```
<span id="page-46-0"></span>4. To list the arguments to the **cimmof** command and display the version of the MOF Compiler, type the following:

cimmof -h

#### **Related Information**

The [cimserver](#page-54-0) command.

# <span id="page-48-0"></span>**Appendix D. cimmofl Command**

#### **Purpose**

Compiles MOF files into the CIM repository. Run this command while the CIM Server is not running.

#### **Syntax**

**cimmofl [-h](#page-49-0)**

**cimmofl** [ **[-w](#page-49-0)** ] [ **-I** *[path](#page-49-0)*] [ **-n** *[namespace](#page-49-0)*] *file*...*file*

#### **Description**

The **cimmofl** command is the command line interface to the Managed Object Format (MOF) Compiler. The MOF Compiler is a utility that compiles MOF files (using the MOF format defined by the DMTF CIM Specification) into CIM classes and instances that are stored in the CIM Repository. To see changes that are made to the repository, you must restart the CIM server.

#### **Notes:**

- 1. A superuser or user with write access to the default or specified namespace is the only user who can run the **cimmofl** command to compile MOFs in the CIM Repository.
- 2. Superclasses must be compiled before subclasses. Otherwise, the compile will fail.
- 3. It is strongly recommended that MOF files include all necessary subclasses, so they can compile properly even if certain classes are not in the CIM Repository.

The **cimmofl** command can be used to compile MOF files at any time after installation. If no input file is specified, stdin is used as the input.

The MOF Compiler requires that the input MOF files be in the current directory or that a fully qualified path be given. To simplify the specification of multiple MOF files in the **cimmofl** command line, the MOF Compiler allows compiling from files containing a list of MOF files using the **include** pragma, similar to the following:

- #pragma include ("application.mof")
- #pragma include ("server.mof")

MOF files using the include pragma must be in the current directory or in a directory specified by the **-I** flag.

The **-n** flag can be used to specify a namespace in which the CIM classes and instances will be compiled. A namespace is a logical unit for grouping classes and instances to control their scope and visibility. These namespaces are not physical locations, but are similar to logical databases containing specific classes and instances. If this flag is not specified, the default namespace is **root/cimv2**, except for the provider registration schemas.

For provider registration schemas, if the **-n** flag is not specified, the default namespace is **root/PG\_InterOp**. If the **-n** flag is specified, the namespace specified must be **root/PG\_InterOp**, otherwise, the following error message is returned:

The requrested operation is not supported.

For provider MOF files, the namespace specified must match one of the namespaces specified in the **PG\_ProviderCapabilities** class schema definition.

#### <span id="page-49-0"></span>**Flags**

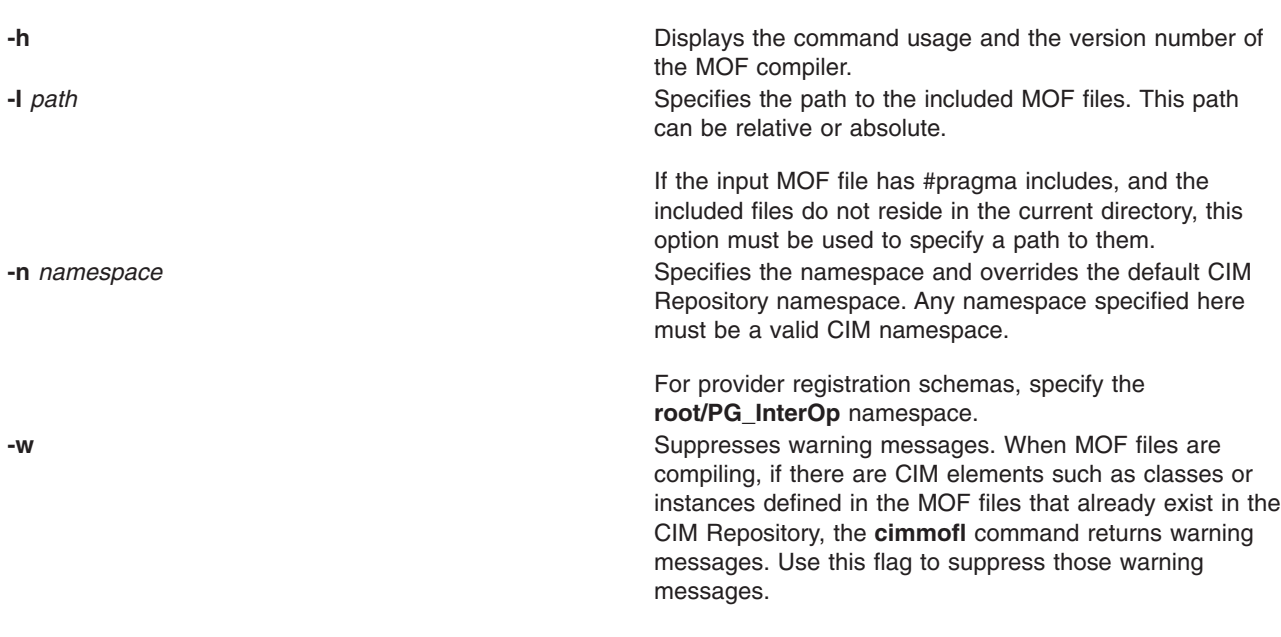

#### **Exit Status**

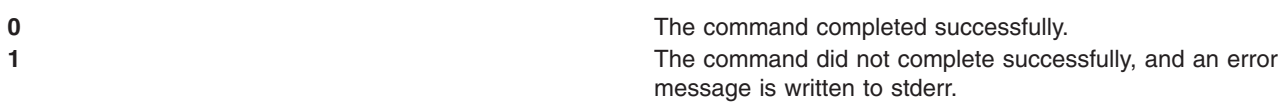

#### **Standard Error**

Error trying to create Repository in path localhost:5988 Cannot connect to: localhost:5988 Failed to set DefaultNamespacePath.

Operation cannot be carried out since the specified superclass does not exist.

#### **Error Description**

The CIM Server is not running. Start the CIM Server and run the **cimmofl** command again.

Line number An error was found at the *line number* line in the MOF file that the MOF compiler is parsing.

> The MOF compiler compiled an MOF file with one or more superclasses that are not in the CIM Repository.

#### **Examples**

1. To compile an MOF file named **processinfo.mof** into the default namespace in the CIM Repository, type the following:

cimmofl processinfo.mof

- 2. To compile the **processinfo.mof** file into the **root/application** namespace, type the following: cimmofl -n root/application processinfo.mof
- 3. To compile the **CIMSchema25.mof** file defined in the **./MOF** directory that also contains #pragma includes for other MOF files in the **./MOF** directory, type the following: cimmofl -w -I ./MOF MOF/CIMSchema25.mof
- 4. To list the arguments to the **cimmofl** command and display the version of the MOF Compiler, type the following:

<span id="page-50-0"></span>cimmofl -h

#### **Related Information**

The [cimserver](#page-54-0) command.

# <span id="page-52-0"></span>**Appendix E. cimprovider Command**

#### **Purpose**

Disables, enables, removes and lists registered CIM providers or CIM provider modules and module status

#### **Syntax**

**cimprovider -d -m** *[module](#page-53-0)*

**cimprovider -e -m** *[module](#page-53-0)*

**cimprovider [-r](#page-53-0) -m** *[module](#page-53-0)* [**-p** *[provider](#page-53-0)*]

**cimprovider [-l](#page-53-0)** [**[-s](#page-53-0)** | **-m** *[module](#page-53-0)*]

#### **Description**

The **cimprovider** command provides a command line interface to disable, enable, unregister, and list registered CIM providers. If a CIM provider is disabled, the CIM Server rejects any requests to the provider. If a CIM provider is enabled, the CIM Server forwards requests to the provider. If a CIM provider is unregistered, the CIM server will no longer have information about the provider.

In order to use the **cimprovider** command, the CIM Server has to be running and the specified provider or provider module, which is a grouping of providers in the same shared library, must be registered with Web-based Enterprise Management (WBEM) Services.

To list all providers in all modules, issue a **cimprovider -l** command, followed by the **cimprovider -l -m** for each listed module.

Specifying no options with the **cimprovider** command displays the command usage.

**Note:** The **-l** flag is available to any user, however, all other flags are available only to superusers.

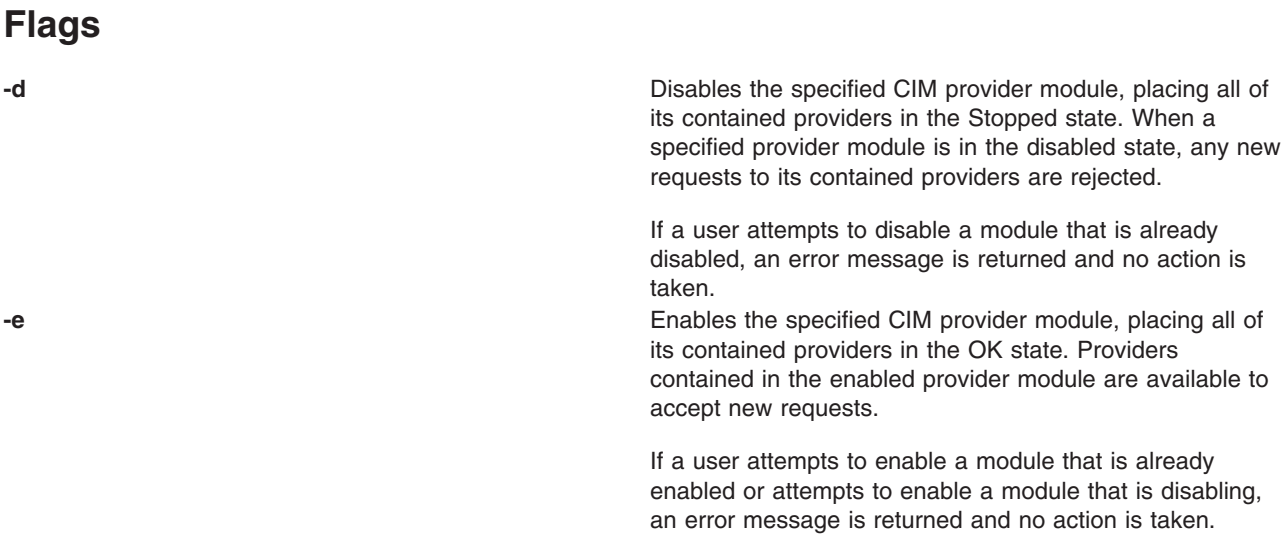

<span id="page-53-0"></span>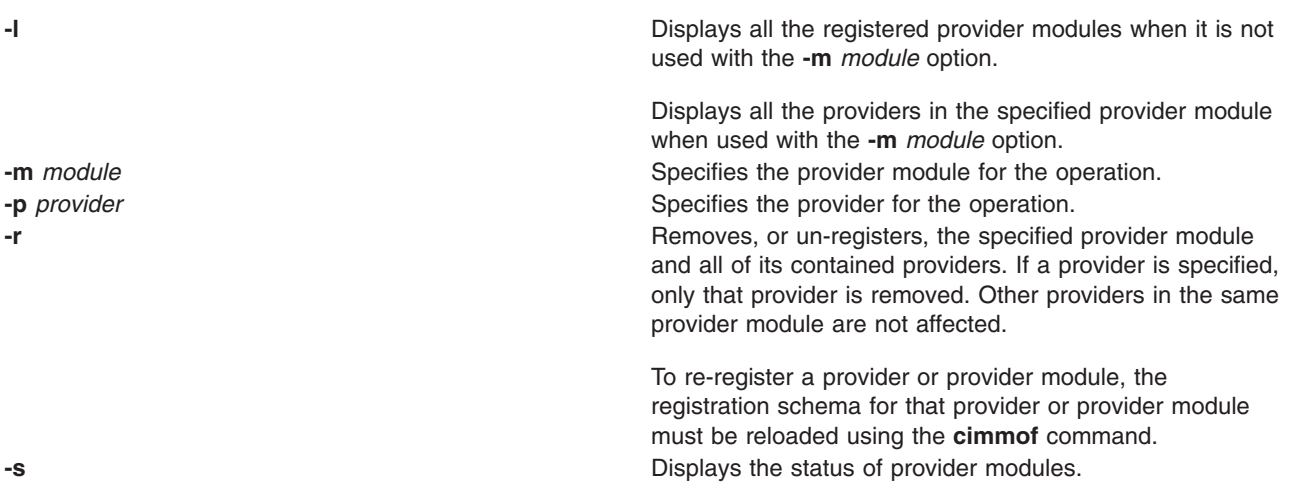

#### **Exit Status**

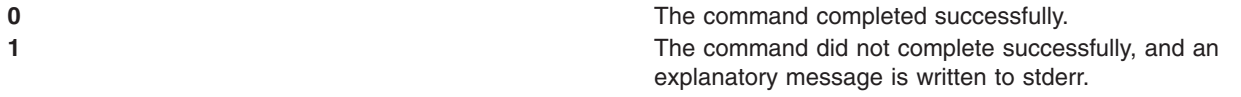

#### **Examples**

1. To disable the **OperatingSystemProvider** provider module and all of its contained providers, type the following:

```
cimprovider -d -m OperatingSystemProvider
```
2. To enable the **OperatingSystemProvider** provider module and all of its contained providers, type the following:

```
cimprovider -e -m OperatingSystemProvider
```
3. To remove the **OperatingSystemProvider** provider module and all of its contained providers, type the following:

```
cimprovider -r -m OperatingSystemProvider
```
4. To remove the **PG\_OperatingSystemProvider** provider that is contained within the **OperatingSystemProvider** provider module, type the following:

cimprovider -r -m OperatingSystemProvider -p PG\_OperatingSystemProvider

5. To list the registered provider modules, type the following:

```
cimprovider -l
```
- 6. To list the registered provider modules and their status, type the following: cimprovider -l -s
- 7. To list the registered providers contained within the **OperatingSystemProvider** provider module, type the following:

```
cimprovider -l -m OperatingSystemProvider
```
#### **Related Information**

The [cimmof](#page-44-0) and [cimserver](#page-54-0) commands.

# <span id="page-54-0"></span>**Appendix F. cimserver Command**

#### **Purpose**

Starts and stops the CIM Server.

#### **Syntax**

**cimserver** [[**-v** | **-h** | **-s** ] | [*configProperty=value* . . . ] ]

#### **Description**

The **cimserver** command allows you to start and stop the CIM Server.

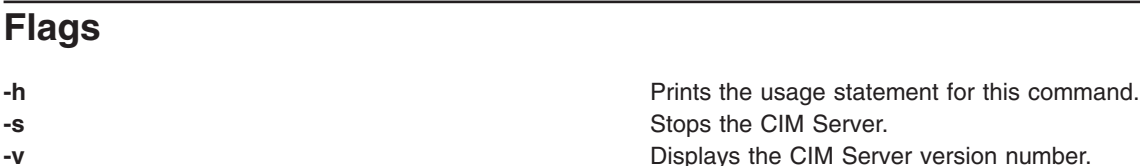

#### **Parameters**

*configProperty=value* Starts the CIM Server with the *configProperty* set to *value*. Separate multiple *configProperty=value* pairs with a blank space. This command line option overrides existing or default values in the **cimserver\_current.conf** and **cimserver\_planned.conf** configuration files.

#### **Exit Status**

**0** The command completed successfully. **>0** The command did not complete successfully, and an explanatory message is written to stderr.

#### **Examples**

To start the CIM Server with a trace of level 4 on all components, type the following: cimserver traceLevel=4 traceComponent=ALL

#### **Related Information**

The [cimconfig](#page-42-0) command.

# <span id="page-56-0"></span>**Appendix G. cimuser Command**

#### **Purpose**

Adds, modifies, removes or lists authorized users of the Pegasus CIM Server.

#### **Syntax**

**cimuser -a -u** *username* [ **-w** *password* ]

```
cimuser -m -u username [ -w password ] [ -n newpassword ]
```
**cimuser -r -u** *username*

**cimuser -l**

**Flags**

#### **Description**

The **cimuser** command allows you to manage CIM users by adding, deleting, listing, and modifying the passwords of users you authorize to use the Pegasus CIM Server.

The default location of the CIM password file is **/opt/freeware/cimom/pegasus/etc/cimserver.passwd**, but can be changed by setting the passwordFilePath property using the **cimconfig** command. For more information about **cimconfig**, see Appendix B, "cimconfig [Command,"](#page-42-0) on page 35.

If you are completing a task that requires a password and you do not specify the password with the **-w** *password* flag, you will be prompted to enter the password. This password must be no more than 8 characters. If more than 8 characters are entered, only the first 8 characters will be recognized as the password.

When adding a new CIM user, the CIM user must be a valid user on the local system. There is no default authorization permissions set for newly added users. For more information on adding authorization information, see Appendix A, "cimauth [Command,"](#page-40-0) on page 33.

Specifying no options with the **cimuser** command will display the usage statement.

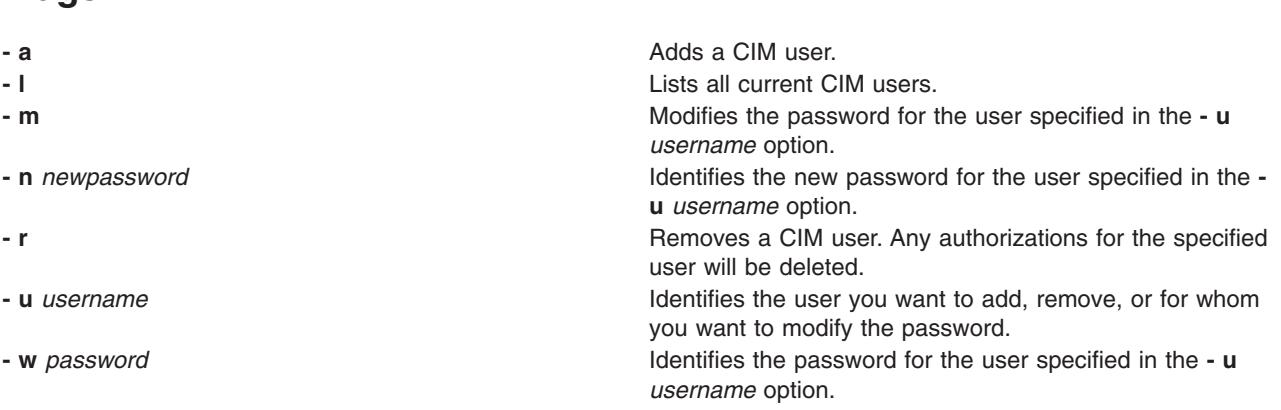

#### <span id="page-57-0"></span>**Return Values**

The **cimuser** command returns one of the following values:

**0** The command completed successfully. **1** An error occurred. An explanatory message is written to stderr.

#### **Examples**

- 1. To add a new user named **guest** with a password of **guest**, type the following:
	- cimuser -a -u guest -w guest
- 2. To add a new user named **guest** without specifying the password in the command, type the following:

```
cimuser -a -u guest
Please enter your password:
Please re-enter your password:
```
Because you did not specify the password in the initial command string with the **- w** *password* option, you are prompted to enter and re-enter the password.

3. To change the password for user **guest** to **bar**, type the following:

cimuser -m -u guest -w guest -n bar

4. To remove the user named **guest**, type the following:

```
cimuser -r -u guest
```
#### **Related Information**

The [cimauth](#page-40-0) command, the [cimconfig](#page-42-0) command.

# <span id="page-58-0"></span>**Index**

#### **C**

cimauth [command](#page-40-0) 33 cimconfig [command](#page-42-0) 35 cimmof [command](#page-44-0) 37 cimmofl [command](#page-48-0) 41 [CIMOM](#page-8-0) i [cimprovider](#page-52-0) command 45 cimserver [command](#page-54-0) 47 cimuser [command](#page-56-0) 49 commands [cimauth](#page-40-0) 33 [cimconfig](#page-42-0) 35 [cimmof](#page-44-0) 37 [cimmofl](#page-48-0) 41 [cimprovider](#page-52-0) 45 [cimserver](#page-54-0) 47 [cimuser](#page-56-0) 49 [sed](#page-12-0) 5 [configuration](#page-11-0) files 4 configure CIM [Server](#page-11-0) 4 http [port](#page-11-0) 4 [https](#page-11-0) port 4 SSL [mode](#page-11-0) 4

#### **D**

[DMTF](#page-8-0) i

# **I**

install [filesets](#page-10-0) 3 installp [command](#page-10-0) 3 [procedure](#page-10-0) 3

#### **M**

[management](#page-8-0) applications i [management](#page-8-0) systems i

# **S**

[schema](#page-8-0) i [secure](#page-12-0) server 5 sed [command](#page-12-0) 5 SSL [certificates](#page-12-0) 5 [enable](#page-12-0) 5 [keys](#page-12-0) 5 [mode](#page-12-0) 5 [public](#page-12-0) key 5 [RSA](#page-12-0) key 5

## **W**

[WBEM](#page-8-0) i

#### Vos remarques sur ce document / Technical publication remark form

Titre / Title : Bull Common Information Model Guide

N<sup>º</sup> Reférence / Reference Nº : 86 A2 50 EM 01 Daté / Date / Dated : October 2005

ERREURS DETECTEES / ERRORS IN PUBLICATION

AMELIORATIONS SUGGEREES / SUGGESTIONS FOR IMPROVEMENT TO PUBLICATION

Vos remarques et suggestions seront examinées attentivement.

Si vous désirez une réponse écrite, veuillez indiquer ci-après votre adresse postale complète.

Your comments will be promptly investigated by qualified technical personnel and action will be taken as required. If you require a written reply, please furnish your complete mailing address below.

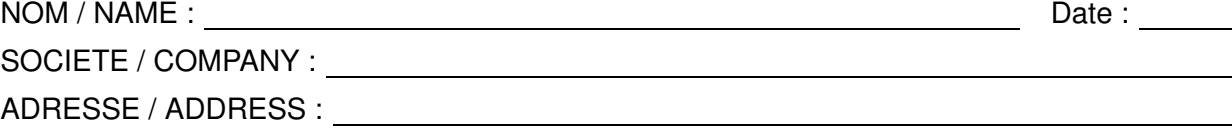

Remettez cet imprimé à un responsable BULL ou envoyez-le directement à :

Please give this technical publication remark form to your BULL representative or mail to:

BULL CEDOC 357 AVENUE PATTON B.P.20845 49008 ANGERS CEDEX 01 FRANCE

#### Technical Publications Ordering Form

#### Bon de Commande de Documents Techniques

#### To order additional publications, please fill up a copy of this form and send it via mail to:

Pour commander des documents techniques, remplissez une copie de ce formulaire et envoyez-la à :

BULL CEDOC ATTN / Mr. L. CHERUBIN 357 AVENUE PATTON B.P.20845 49008 ANGERS CEDEX 01 FRANCE

**Phone** / Téléphone :  $+33$  (0) 2 41 73 63 96<br> **FAX** / Télécopie  $+33$  (0) 2 41 73 60 19 E–Mail / Courrier Electronique :

 $+33$  (0) 2 41 73 60 19<br>srv.Cedoc@franp.bull.fr

Or visit our web sites at: / Ou visitez nos sites web à:

http://www.logistics.bull.net/cedoc

http://www–frec.bull.com http://www.bull.com

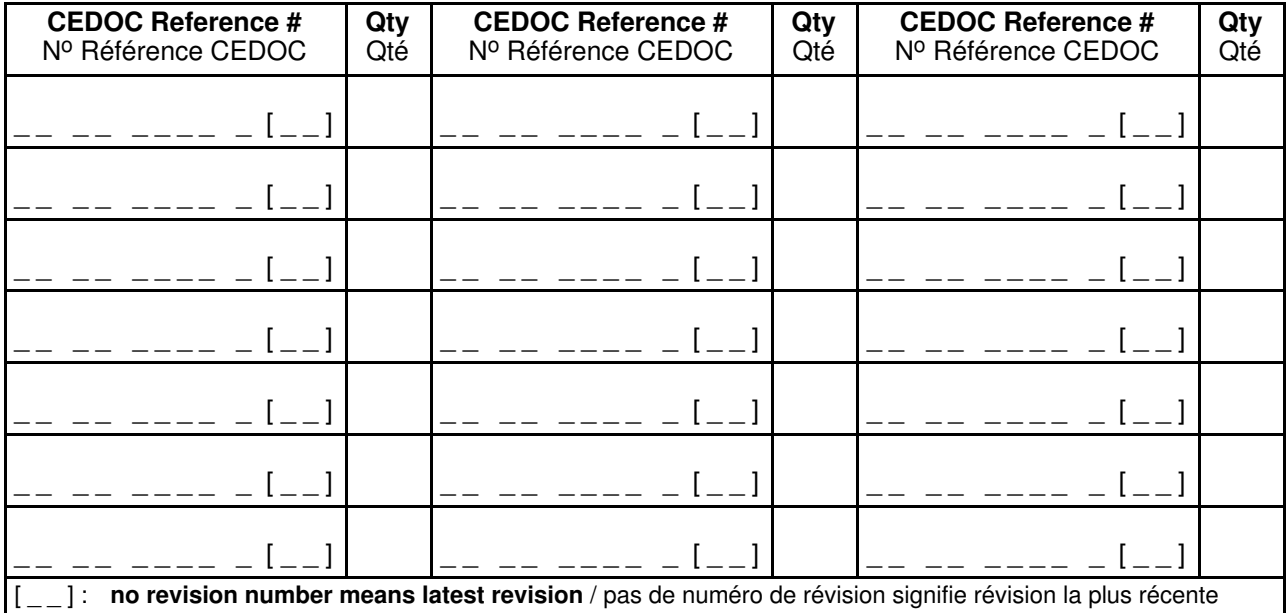

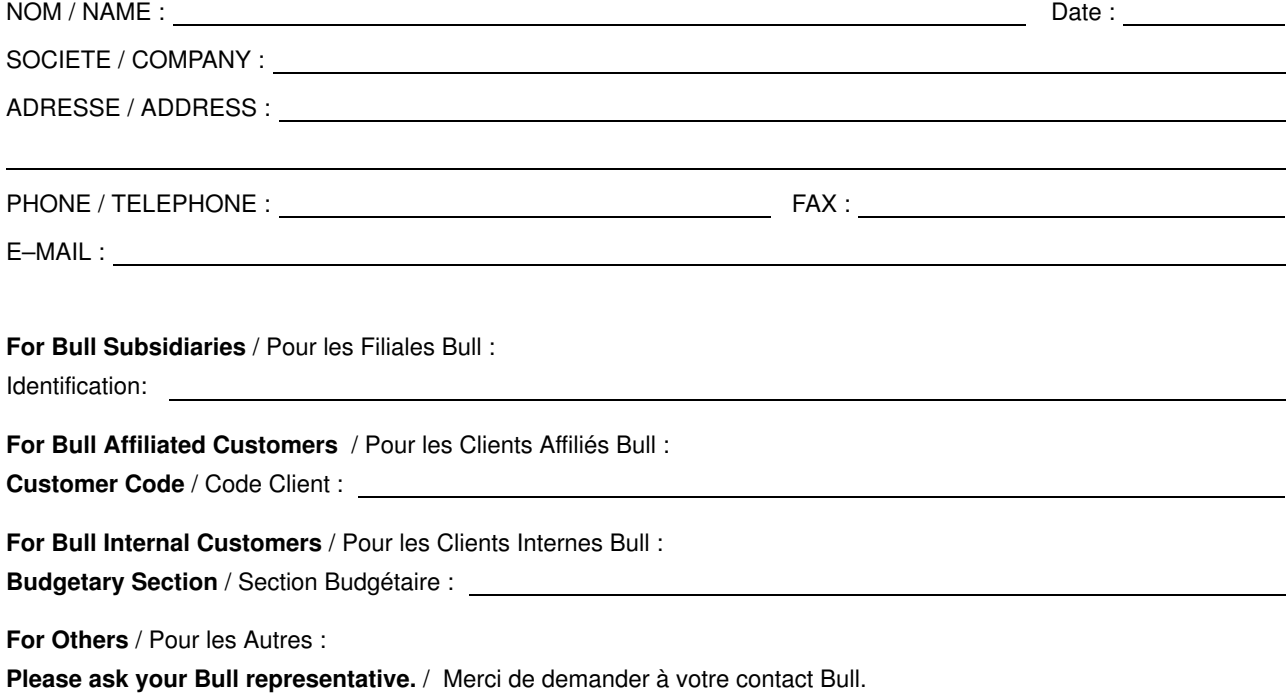

BULL CEDOC 357 AVENUE PATTON B.P.20845 49008 ANGERS CEDEX 01 FRANCE

86 A2 50EM 01 ORDER REFERENCE